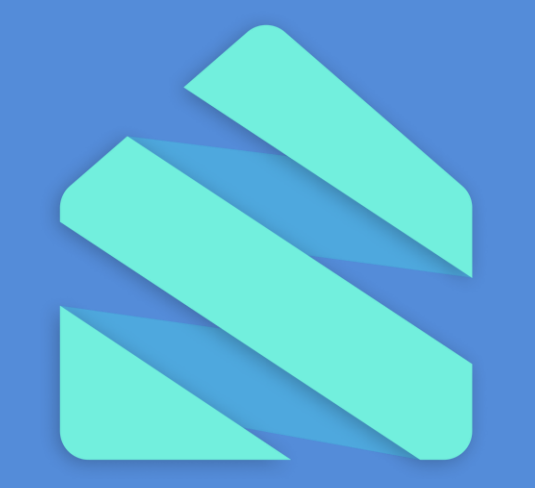

# smartbid

**Starten met SmartBid**

3 november 2023

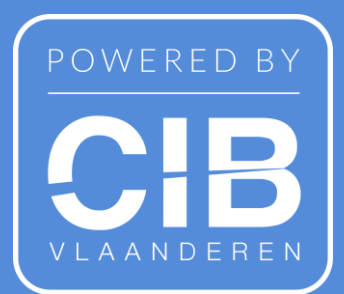

# Inhoud

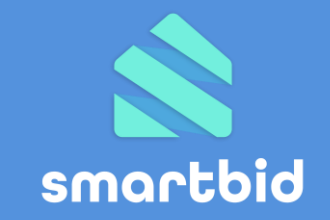

# **1. Kennismaking SmartBid**

- Wat is SmartBid?
- Kostprijs

# **2. Eerste keer opstarten**

- Licentie aankopen
- Component SmartBid inschakelen

# **3. Biedingsprocedure opstarten**

- In verkoopdossier RealSmart
- **4. Bieder uitnodigen**
	- Widget, uitnodiging, weblink

# **5. Bod plaatsen**

• Via beveiligde omgeving SmartBid

# **6. Biedingen behandelen**

- Overleg met verkoper
- Beste bod aanvaarden

# **7. Ondersteuning**

- SmartBid widget
- Ledenconsulenten
- Helpdesk

# **Wat is SmartBid?**

SmartBid is een **digitale biedingsservice** om als vastgoedmakelaar op professionele en waterdichte wijze biedingen onder gesloten omslag te organiseren in 1 of meerdere biedingsrondes.

# **3 bouwstenen**

**SmartBid**: de beveiligde omgeving om een bod te plaatsen **RealSmart**: om als vastgoedmakelaar de biedingsprocedure en biedingen te beheren **Widget** (optioneel): als visualisatie van de biedingsprocedure op jouw

pandfiche en publieke toegangspoort naar SmartBid om bod te plaatsen

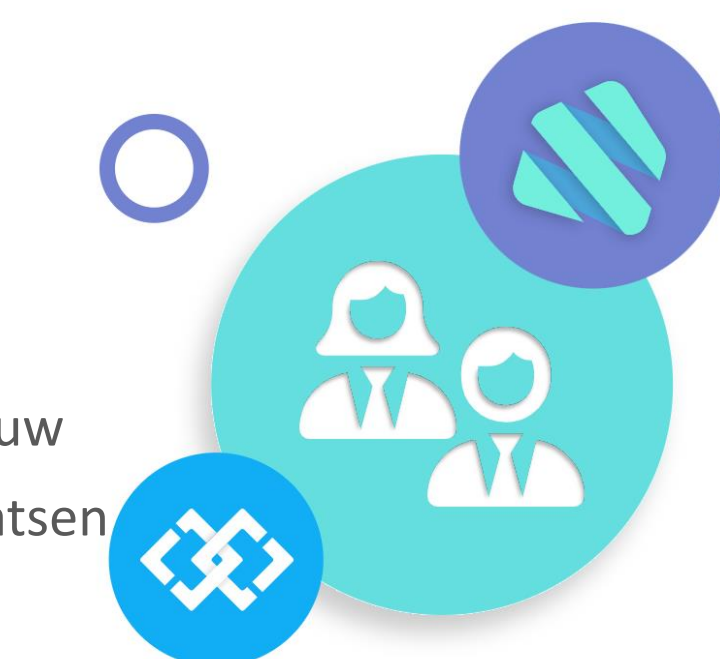

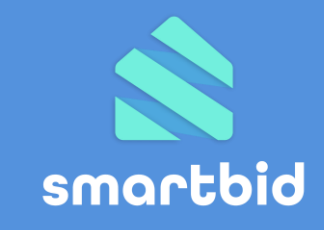

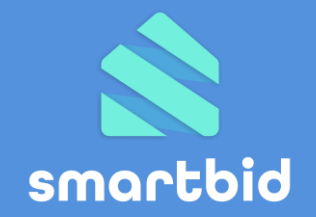

# **Biedingsprocedure opzetten**

- Via RealSmart biedingsparameters bepalen (keuze uit 3 type biedingsprocedures)
- Uitnodigingen versturen of widget

# **Biedingen verwerken**

• Biedingen en voorwaarden bekijken in RealSmart

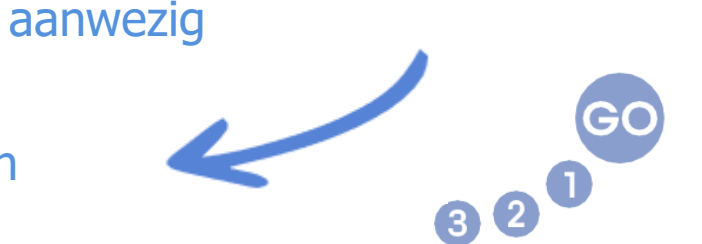

• Bod plaatsen in eigen taal, alle modaliteiten

Identificatie via eid/itsme

**Bieder brengt bod uit**

**Afhandeling**

Overleg verkoper, deal sluiten

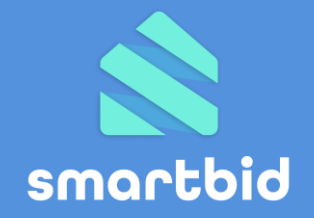

# **Kostprijs - licentiemodel**

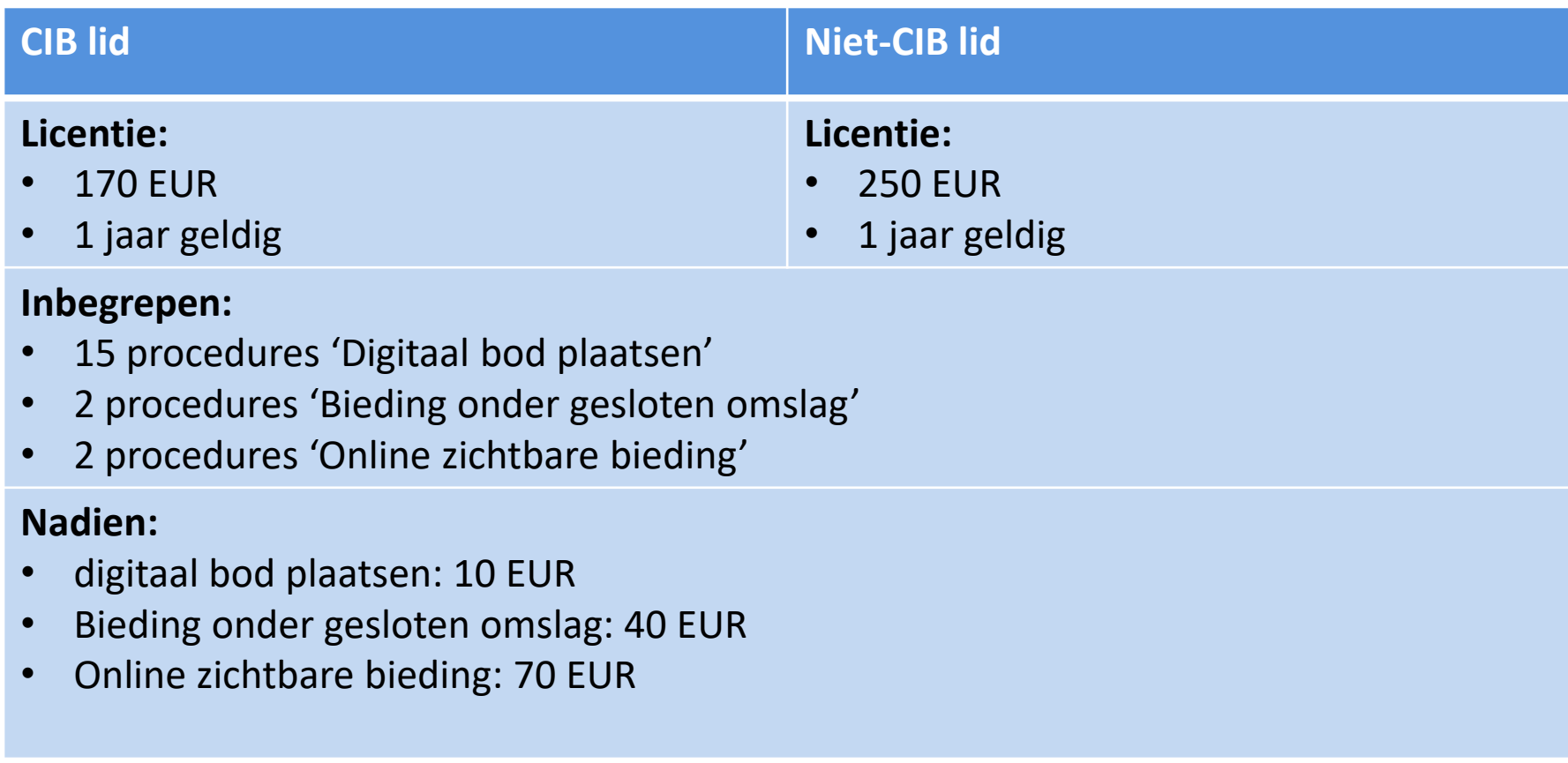

Geafficheerde prijzen en kortingstarieven zijn excl. BTW en onder voorbehoud van wijziging

# **3 procedures**

#### Online zichtbare bieding

- ◆ Strikte door de vastgoedmakelaar bepaalde begin en einddatum van de biedingstermijn (met mogelijke eenmalige verlenging van 10 minuten)
- Bieders (en makelaar) kunnen online in real-time alle (geanonimiseerde) biedingen zien en mee opvolgen
- ◆ Biedingen kunnen steeds op, onder of boven de vraagprijs (-of andere biedingen) liggen
- ◆ Verkoper kiest na afloop van de biedingstermijn welk bod hij of zij aanvaardt

#### Bieding onder gesloten omslag:

- ◆ Strikte op voorhand bepaalde begin- en einddatum van de biedingstermijn
- Bieders plaatsen hun beste bod en hebben geen zicht op andere biedingen
- ◆ Biedingen gaan automatisch open na afloop van de biedingstermijn
- ◆ Verkoper kiest welk bod hij of zij aanvaardt

#### Digitaal bod plaatsen:

- Biedingsprocedure zonder vooraf bepaalde einddatum
- ◆ Bieders plaatsen hun beste bod en hebben geen zicht op andere biedingen
- ◆ Geplaatste biedingen zijn meteen zichtbaar voor de vastgoedmakelaar
- ◆ Verkoper kiest of een bod wordt aanvaard
- ◆ Vastgoedmakelaar sluit bij aanvaarding van een bod de biedingsprocedure af

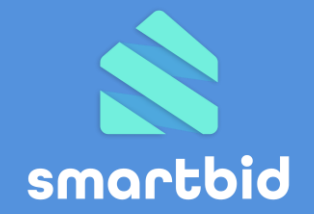

# 2. Eerste keer opstarten

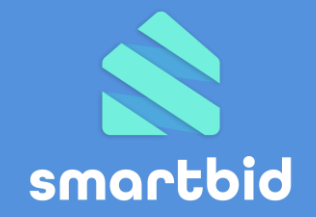

# **Wat doe je om SmartBid te kunnen gebruiken?**

- In RealSmart:
	- SmartBid licentie afsluiten
	- SmartBid component zichtbaar maken (in bestaande en/of nieuwe verkoopdossiers)

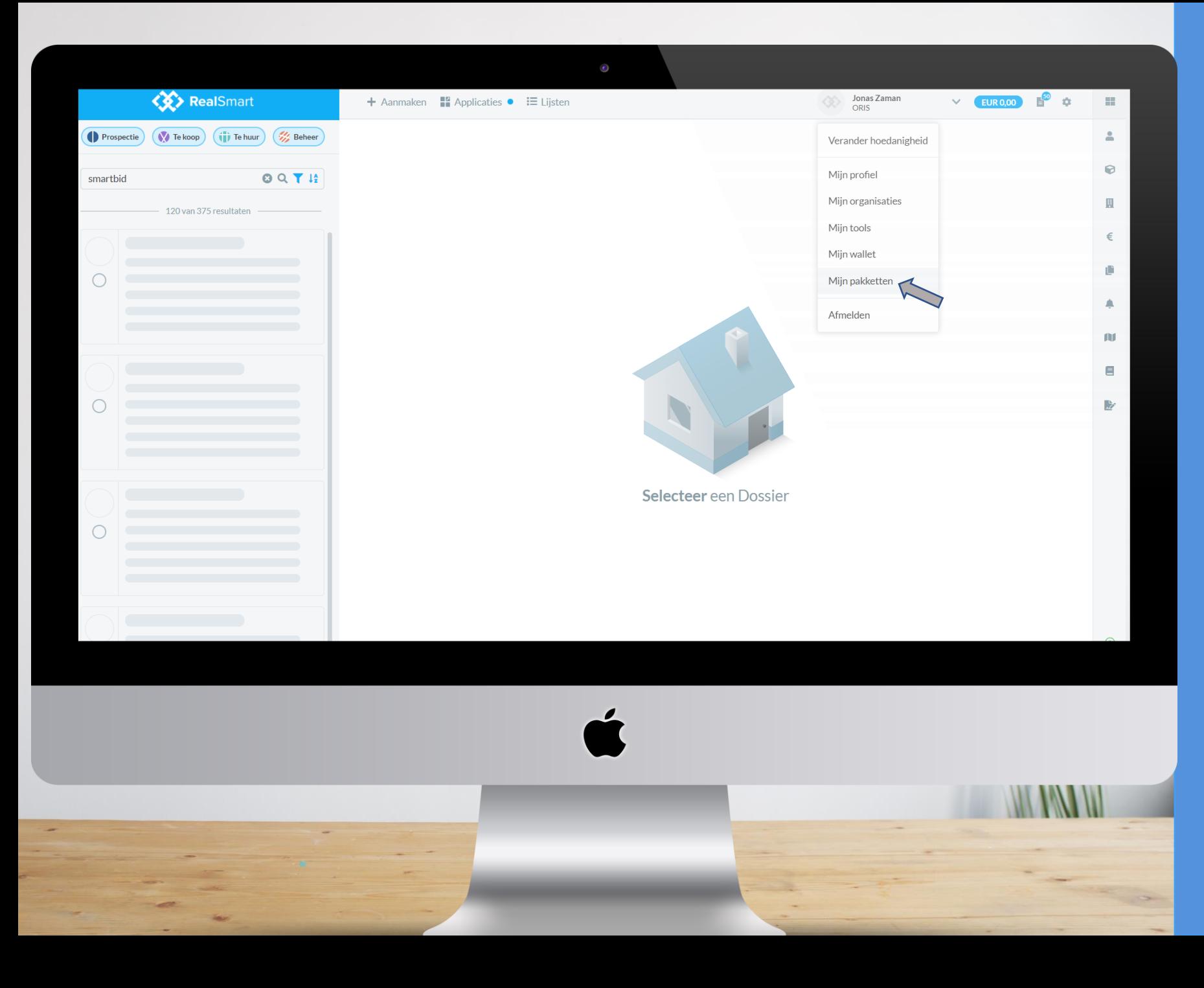

# **Eerste keer opstarten**

**In RealSmart een SmartBid licentie aankopen**

✓ 'Mijn pakketten' ✓ Licentie SmartBid aankopen

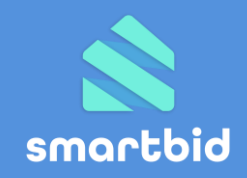

pakket screening Antivvitwas . Standaardprijs per screening 17,50 euro. Pakket geldig tot 1 jaar na aankoop. (exclusief btw)

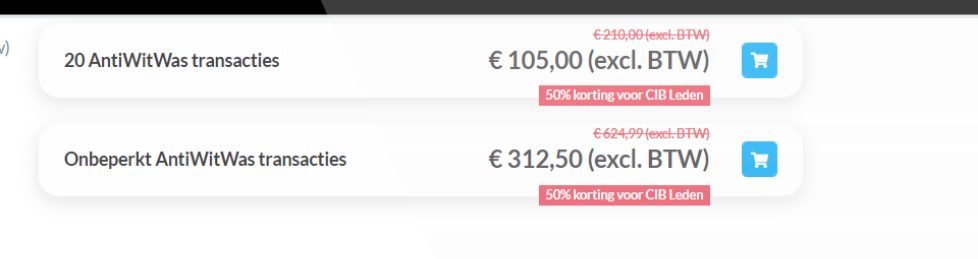

#### Aanvullende functionaliteiten

#### **SMARTBID ONLINE BIEDINGEN**

De aankoop van deze licentie verschaft u toegang tot de biedingen-functionaliteit van Smartbid in RealSmart. De licentie is 1 jaar geldig. Bij iedere licentie zijn volgende biedingsprocedures inbegrepen: 15x Digitaal Bod Plaatsen, 2x Bieding Onder Gesloten Omslag, 2x Online Zichtbare Bieding. Nadien vereist de opgestarte biedingsprocedure een transactiekost (prijs afhankelijk van type biedingsprocedure en CIB-lidmaatschap; zie hiernaast) die wordt aangerekend via uw wallet op het moment van de transactie.

Smartbid online biedingen

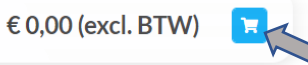

SmartBid biedingsprocedure Online Zichtbare Bieding SmartBid biedingsprocedure Bieding Onder Gesloten Omslag SmartBid biedingsprocedure Digitaal Bod Plaatsen

 $\epsilon$  0,00 (excl. BTW) € 0,00 (excl. BTW)  $€0,00$  (excl. BTW)

## **Eerste keer opstarten**

**In RealSmart een SmartBid licentie aankopen**

✓ 'Mijn pakketten' ✓ Licentie SmartBid aankopen

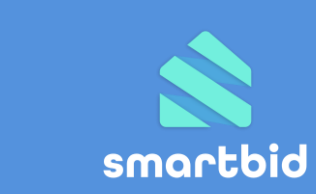

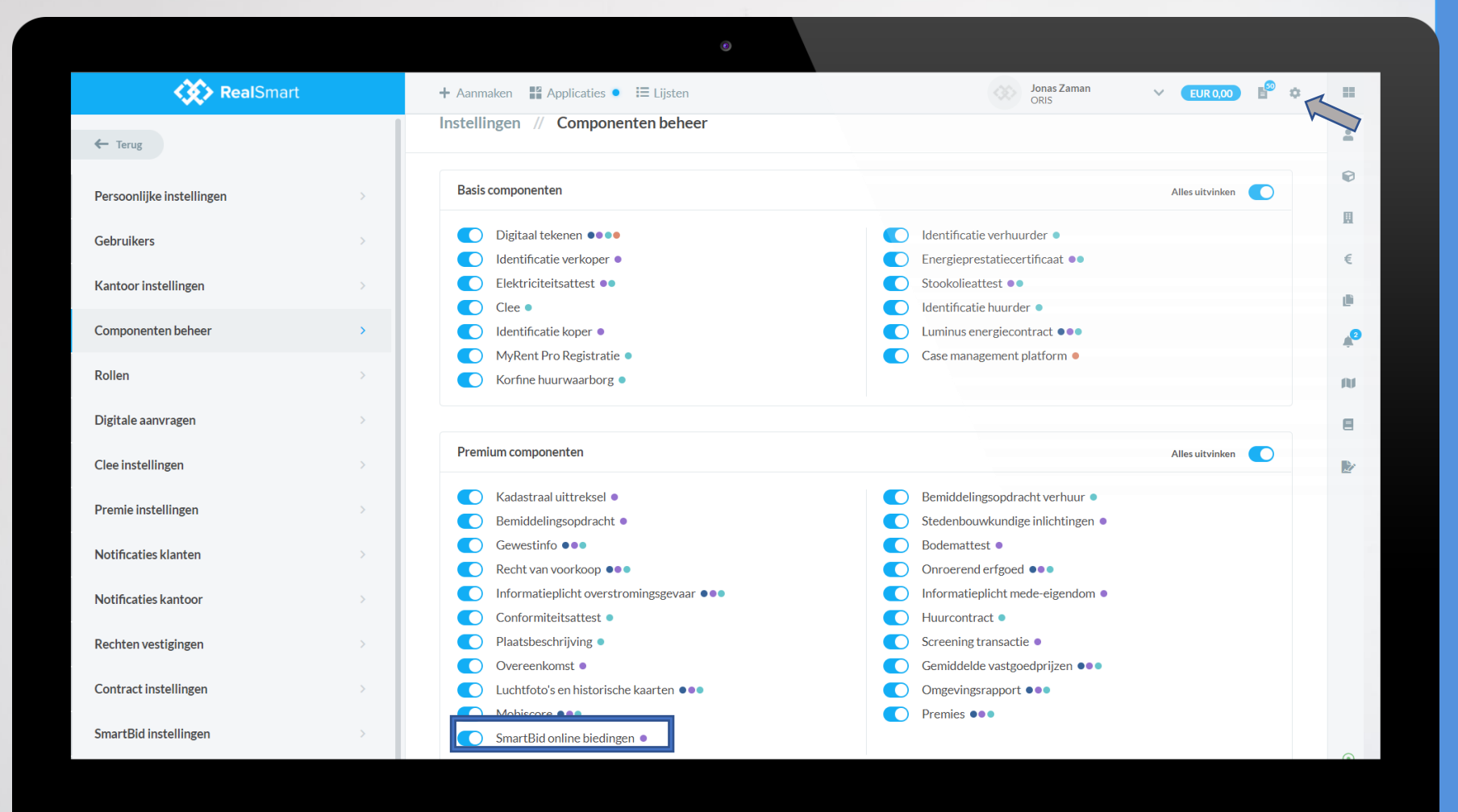

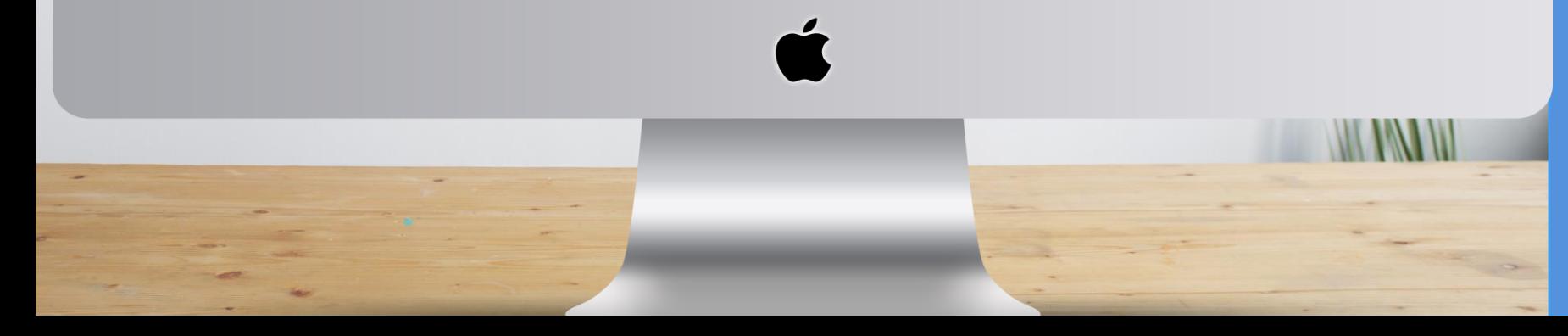

## **Eerste keer opstarten**

**In RealSmart een SmartBid licentie aankopen**

✓ 'Mijn pakketten' ✓ Licentie SmartBid aankopen

### **Component SmartBid inschakelen**

- $\checkmark$  Tandwieltje instellingen
- ✓ Componentenbeheer

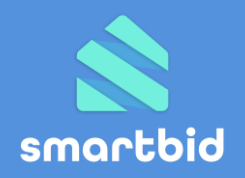

# 3. Biedingsprocedure opstarten

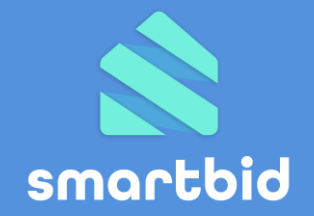

# **Biedingsprocedure aanmaken**

- Component 'SmartBid' starten vanuit verkoopdossier
- Biedingsparameters aanvullen in de wizard
- Publicatiewijze kiezen (privaat of publiek)

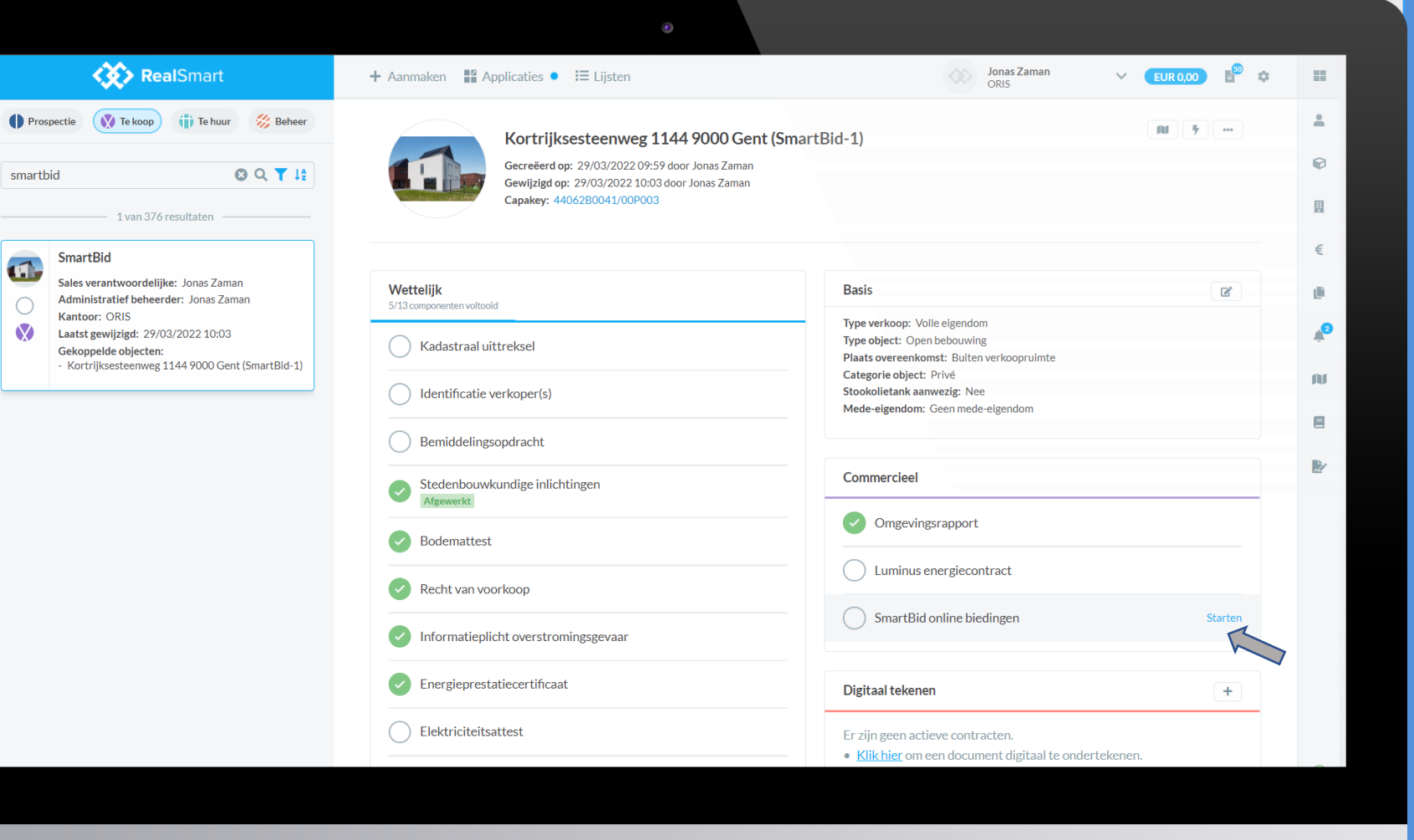

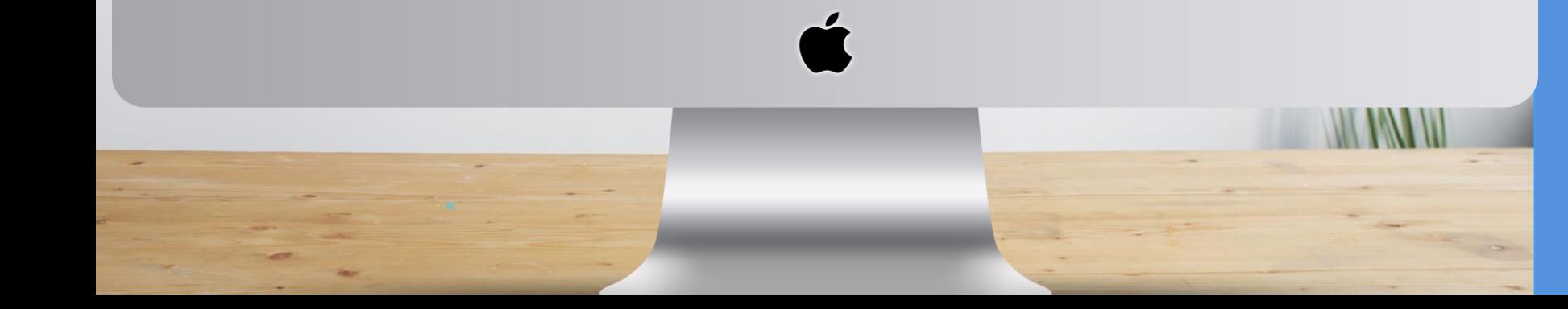

**Component SmartBid 'starten'**

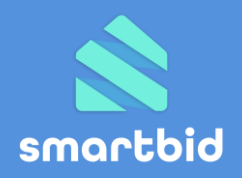

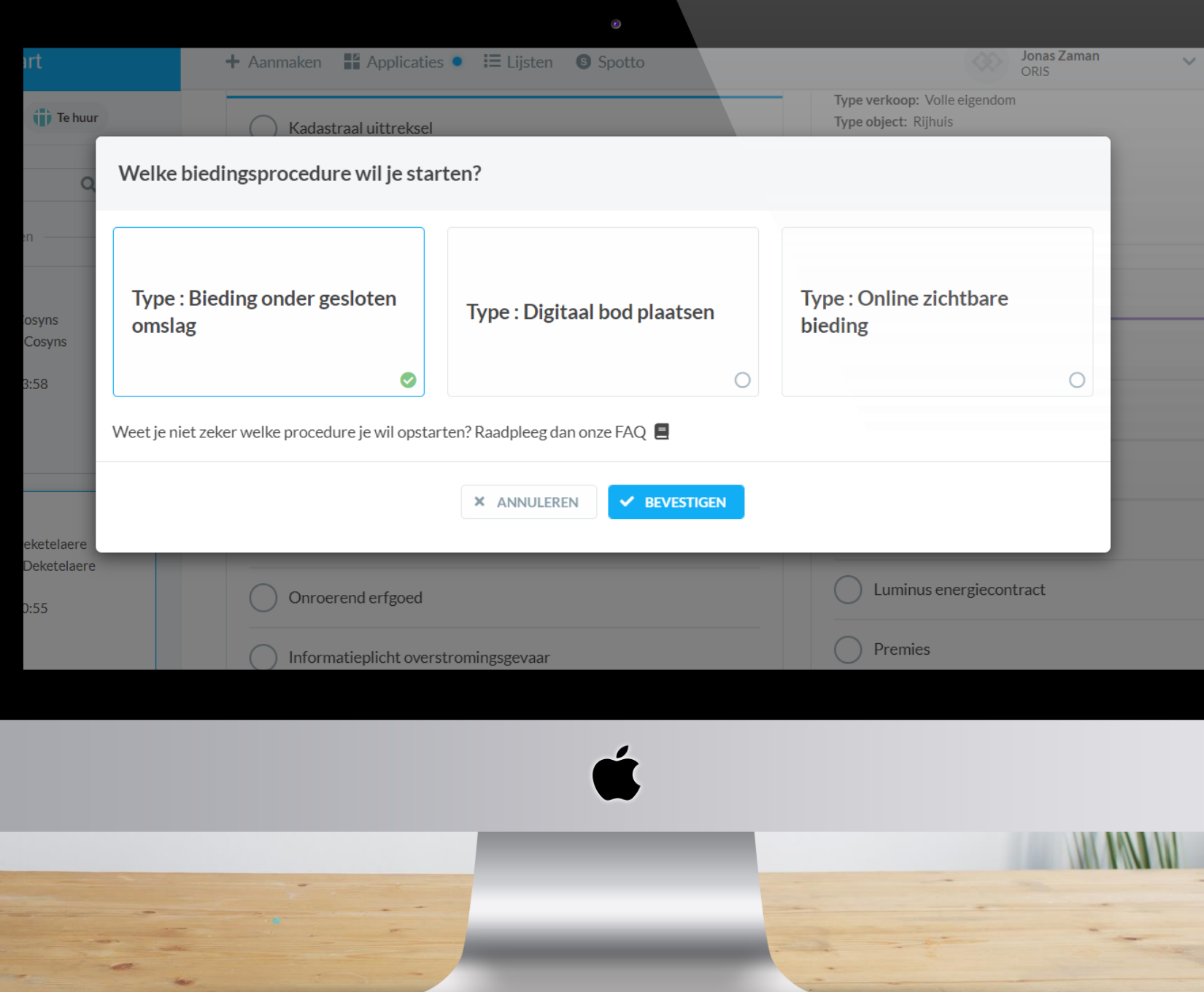

**Component SmartBid 'starten' Kies jouw type biedingsprocedure:**

- bieding onder gesloten omslag
- digitaal bod plaatsen
- online zichtbare bieding

**TIP**: ontdek via het bibliotheekicoontje de verschillen tussen elk type procedure!

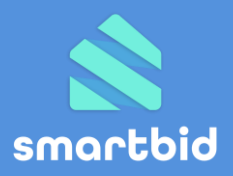

#### Welk type biedingsprocedure kies ik best?

#### Online zichtbare bieding

◆ Strikte door de vastgoedmakelaar bepaalde begin en einddatum van de biedingstermijn (met mogelijke eenmalige verlenging van 10 minuten)

 $\bullet$ 

- ◆ Bieders (en makelaar) kunnen online in real-time alle (geanonimiseerde) biedingen zien en mee opvolgen
- $\blacktriangleright$  Biedingen kunnen steeds op, onder of boven de vraagprijs (-of andere biedingen) liggen
- ◆ Verkoper kiest na afloop van de biedingstermijn welk bod hij of zij aanvaardt

#### Bieding onder gesloten omslag:

- ◆ Strikte op voorhand bepaalde begin- en einddatum van de biedingstermijn
- Bieders plaatsen hun beste bod en hebben geen zicht op andere biedingen
- Biedingen gaan automatisch open na afloop van de biedingstermijn
- ◆ Verkoper kiest welk bod hij of zij aanvaardt

#### Digitaal bod plaatsen:

- ◆ Biedingsprocedure zonder vooraf bepaalde einddatum
- Bieders plaatsen hun beste bod en hebben geen zicht op andere biedingen
- ◆ Geplaatste biedingen zijn meteen zichtbaar voor de vastgoedmakelaar

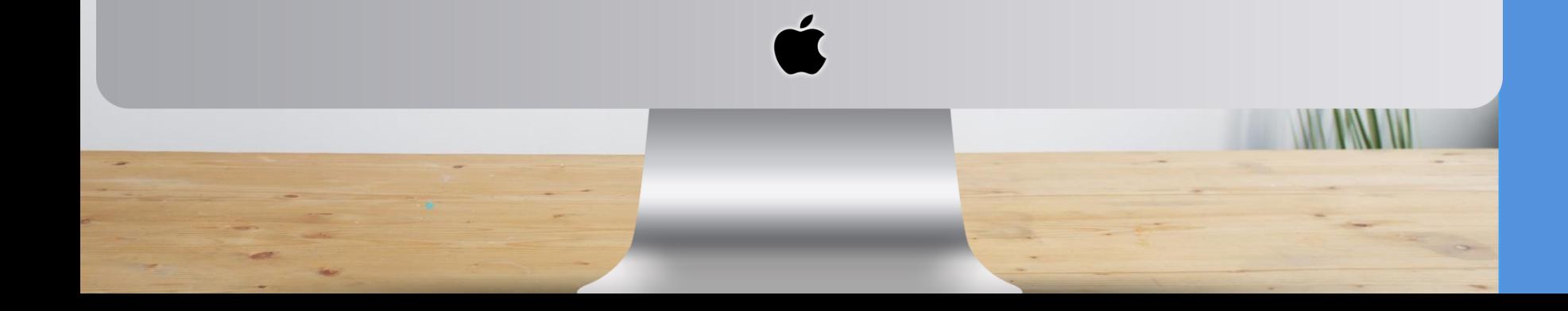

# **Wizard starten biedingsprocedure**

**Component SmartBid 'starten' Kies jouw type biedingsprocedure:**

- bieding onder gesloten omslag
- digitaal bod plaatsen
- online zichtbare bieding

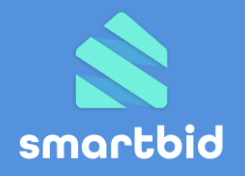

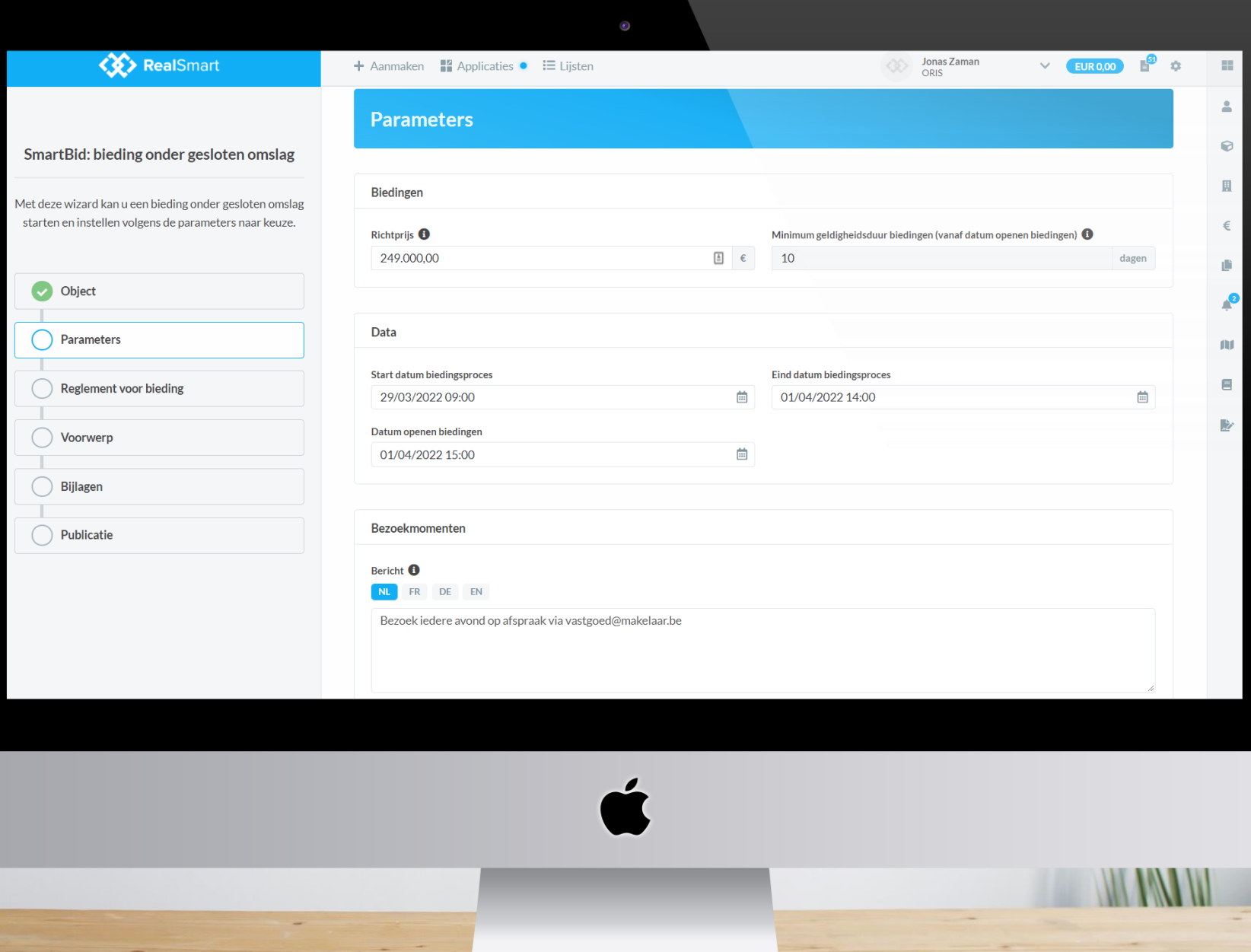

## **Parameters**

- Start-eind datum
- Bezoek
- Richtprijs

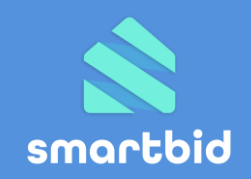

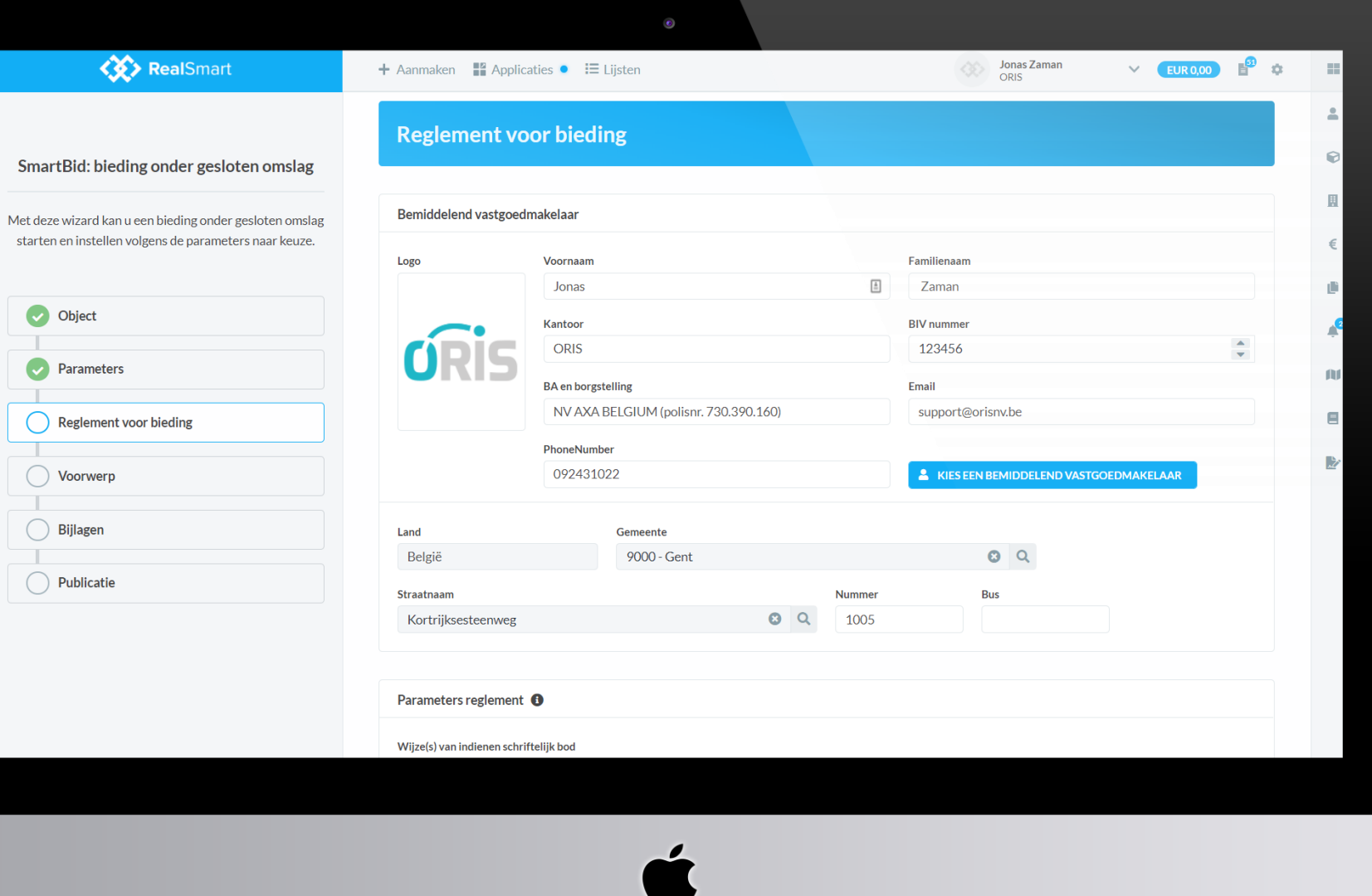

### **Parameters**

- Start-eind datum
- Bezoek
- Richtprijs

## **Reglement**

- Gegevens kantoor en bemiddelaar
- Met of zonder opschortende voorwaarden

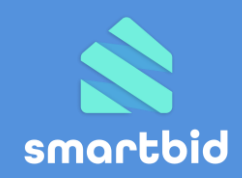

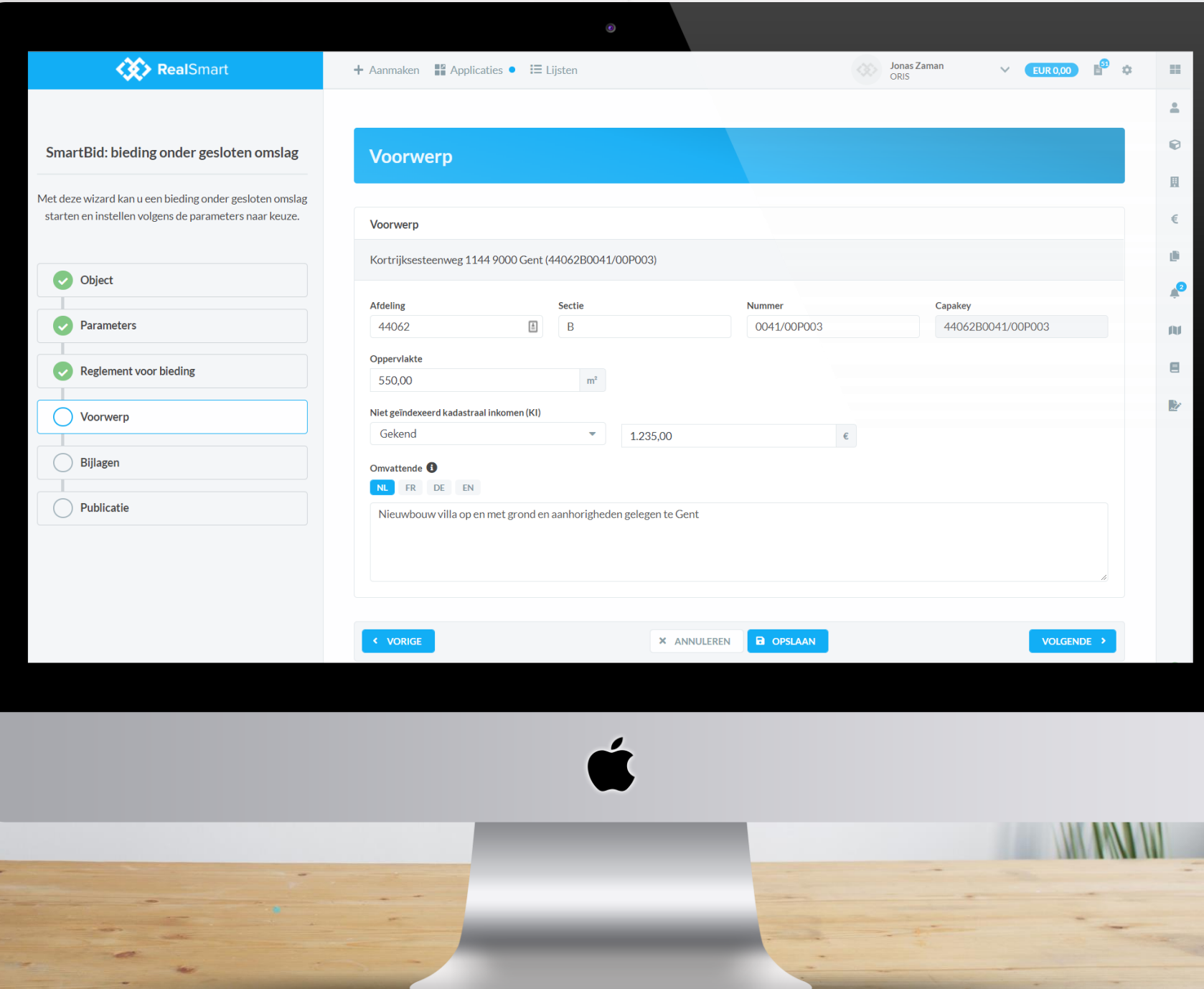

### **Parameters**

- Start-eind datum
- Bezoek
- Richtprijs

## **Reglement**

- Gegevens kantoor en bemiddelaar
- Met of zonder opschortende voorwaarden

## **Voorwerp**

• Beschrijving

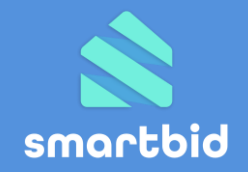

#### **KY** RealSmart  $\vee$  EUR 0,00  $\frac{5}{2}$  3 Jonas Zaman  $\mathcal{L}(\mathcal{C})$  $\div$  Aanmaken  $\Box$  Applicaties  $\bullet$   $\Box$  Lijsten  $\triangleq$  $\odot$ SmartBid: bieding onder gesloten omslag Selecteer documenten voor de publicatie in de biedingsmodule  $\mathbb H$ **1** DOCUMENT UPLOADEN Met deze wizard kan u een bieding onder gesloten omslag starten en instellen volgens de parameters naar keuze. **DOCUMENTNAAM TYPE DOCUMENT OBJECT** C Kortrijksesteenweg 1144 9000 Gent Bodemattest.pdf Bodemattest 太正 Object  $\bullet$ EPC-attest.pdf **EPC** - Attest Kortrijksesteenweg 1144 9000 Gent 去工 stedenbouwkundige\_inlichtingen.pdf Inlichtingenformulier Kortrijksesteenweg 1144 9000 Gent 去盲 **D** Parameters m  $\blacksquare$ **Reglement voor bieding** Reglement genereren  $\mathbb{R}$ Voorwerp  $\pm$  GENEREREN ◯ Bijlagen **TYPE DOCUMENT** [Geen titel] **DOCUMENTNAAM OBJECT Publicatie** 126E\_20220201\_CIB\_EN\_1.0.pdf Kortrijksesteenweg 1144 9000 Gent Biedingsreglement 支撑 126D\_20220201\_CIB\_DE\_1.0.pdf Biedingsreglement Kortrijksesteenweg 1144 9000 Gent 大厅 126F\_20220201\_CIB\_FR\_1.0.pdf Kortrijksesteenweg 1144 9000 Gent Biedingsreglement 去盲 126N\_20220201\_CIB\_NL\_1.0.pdf Biedingsreglement Kortrijksesteenweg 1144 9000 Gent 太正

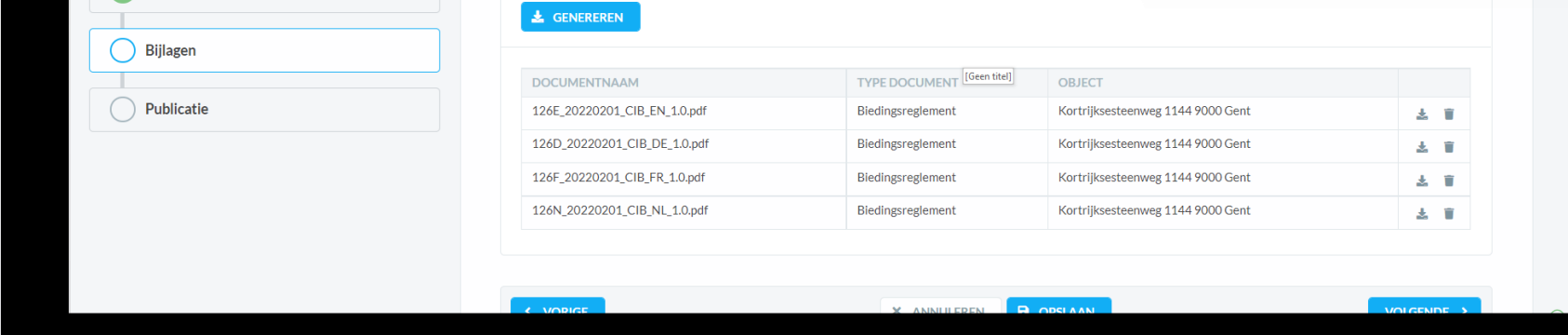

# **Wizard starten biedingsprocedure**

### **Parameters**

- Start-eind datum
- Bezoekmomenten
- Richtprijs

## **Reglement**

- Gegevens kantoor en bemiddelaar
- Met of zonder opschortende voorwaarden

## **Voorwerp**

• Beschrijving

## **Bijlagen**

- EPC, stedenbouw, bodem
- Reglement genereren

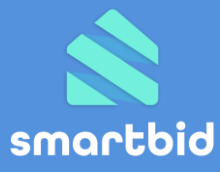

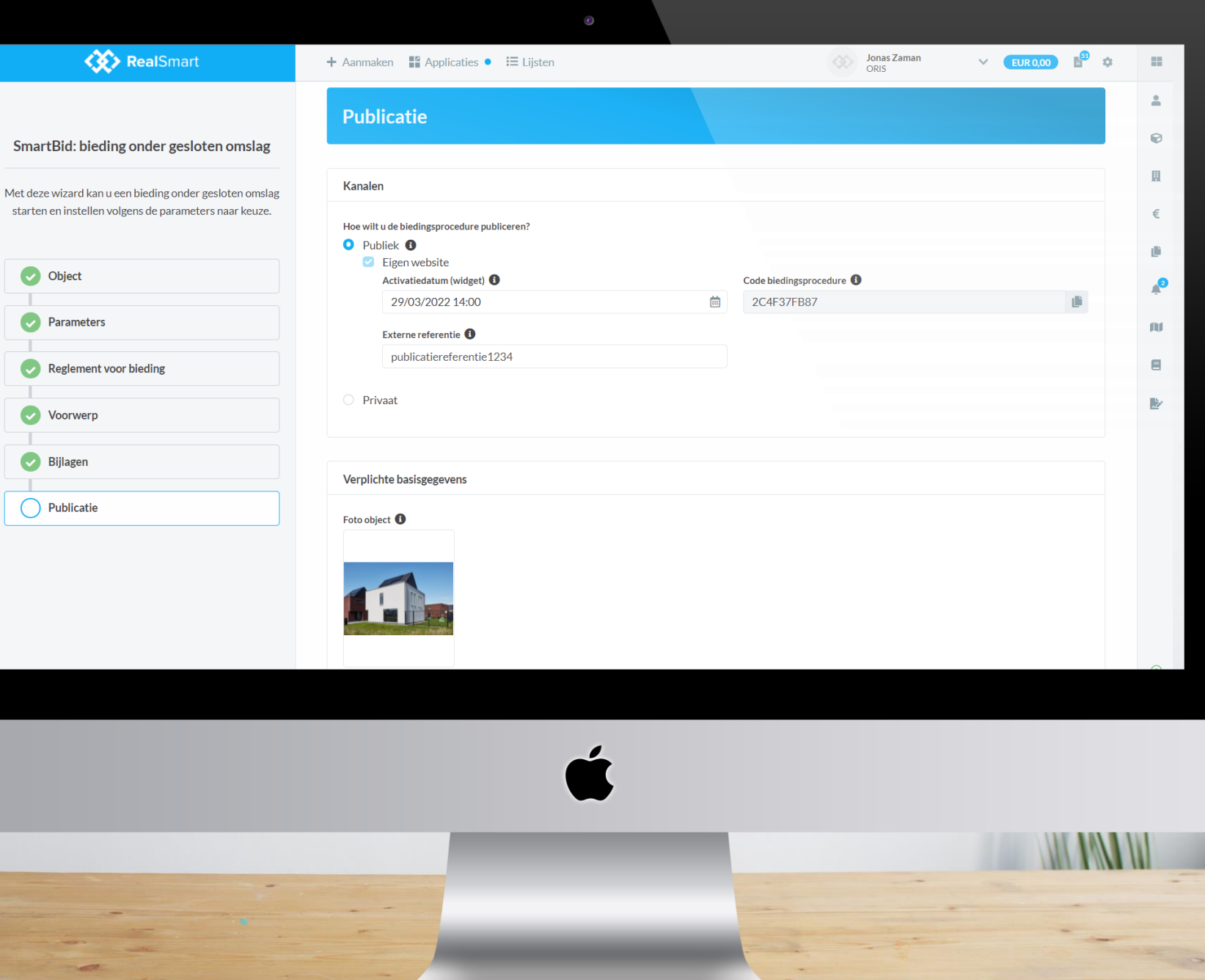

## **(…) Publicatie**

- 
- Publiek: publieke widget (zie verder)
- Privaat: zelf bieder uitnodigen

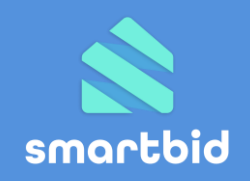

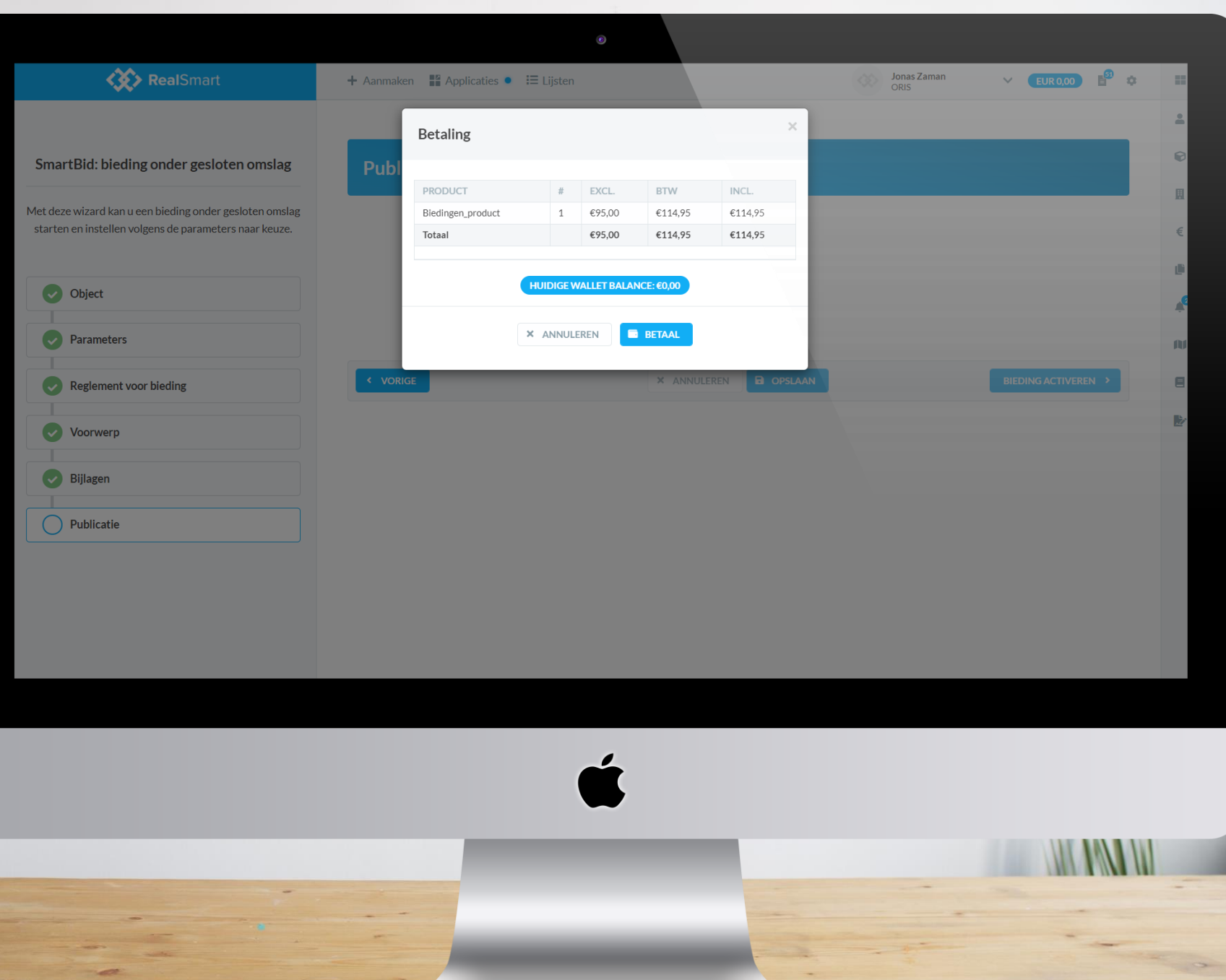

**Takin** 

# **Wizard starten biedingsprocedure**

**Bieding activeren**

• Betaling via Wallet

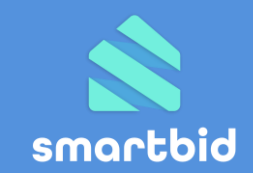

# 4. Bieder uitnodigen

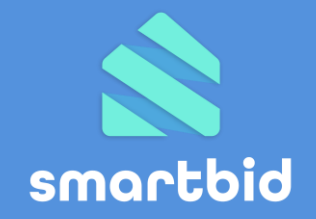

**Bieder plaatst zijn bod in SmartBid via:**

- **Widget** op jouw pandfiche
- **Uitnodiging** via RealSmart
- **SmartBid-link** die je zelf deelt/publiceert

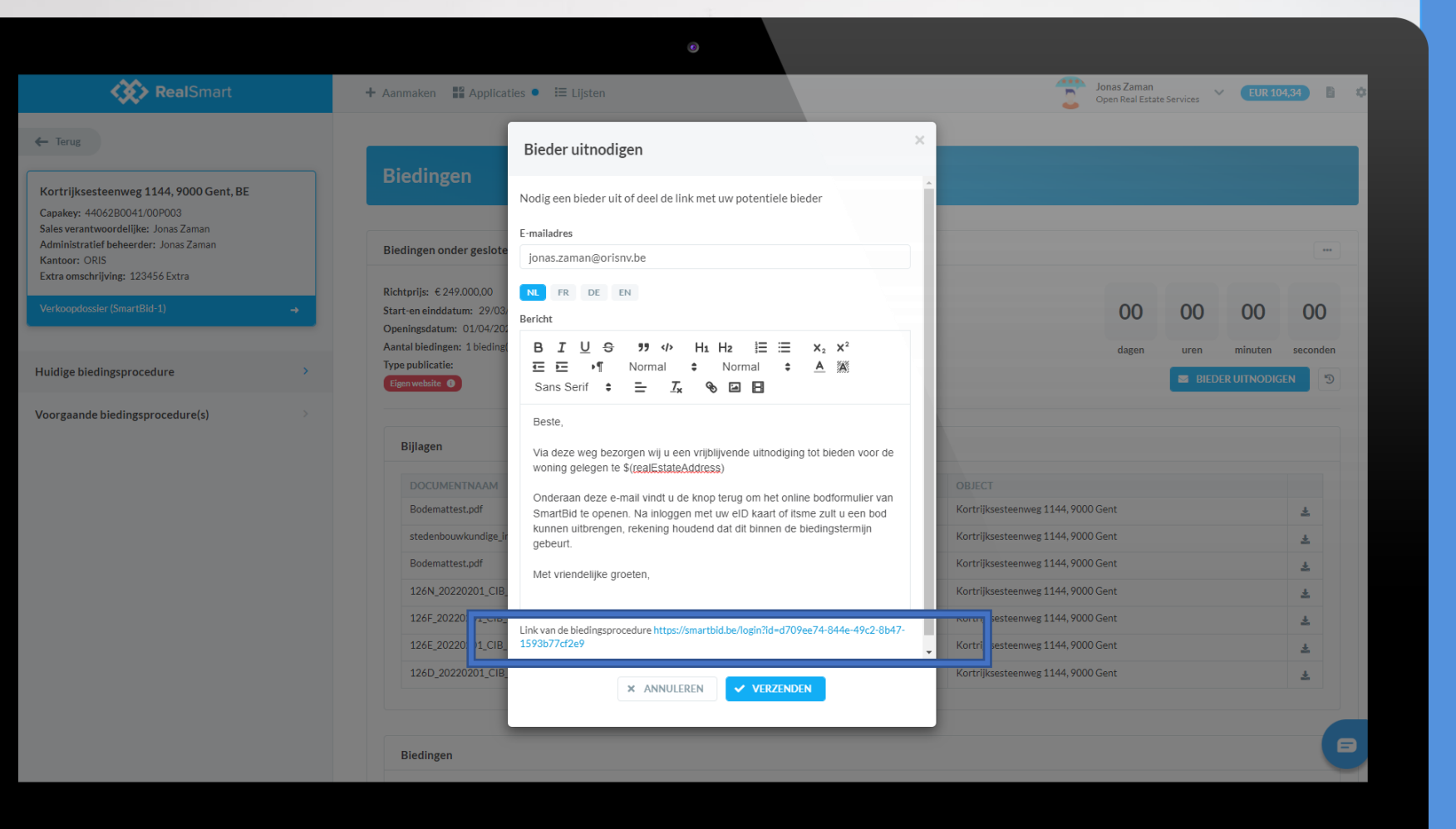

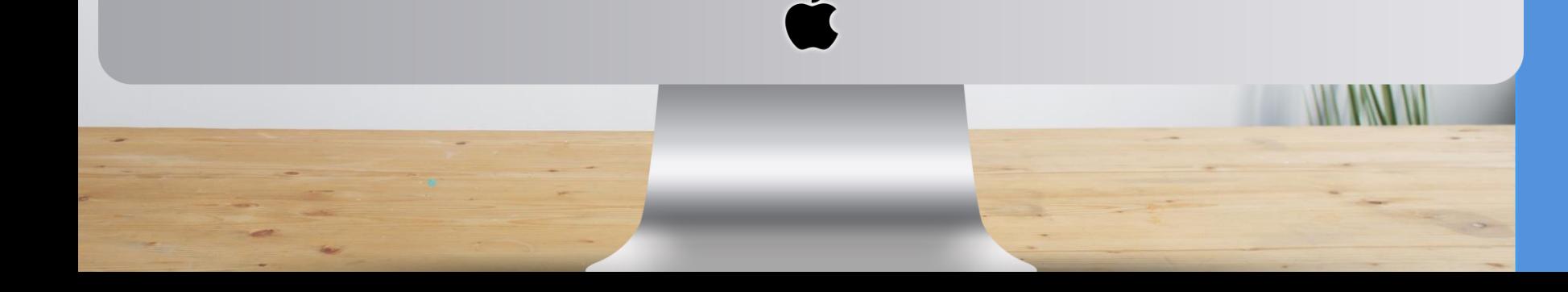

# **Bieder uitnodigen**

### **Via RealSmart**

- Knop '*Bieder uitnodigen*'
- Bericht personaliseren
- E-mail verzenden

## **Via SmartBid link**

- Knop '*Bieder uitnodigen'*
- Link onderaan kopiëren en deel via eigen kanaal naar keuze

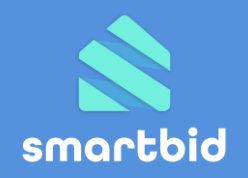

#### Lichtrijke loft op toplocatie

Slaapkamers 3

#### €295000  $\frac{1}{2}$

 $\rightarrow$ 

#### Korianderstraat 27, 9000, Gent

Appartement

Badkamers 1

 $150 \text{ m}^2$ 

 $\bullet$ 

#### Omschrijving

Locatie

Deze lichtrijke ruime loft van 128 m<sup>2</sup> maakt deel uit van een loftencor (weverij Napoleon Annicq-Willems). De loft is rustig & centraal geleg stadscentrum vlakbij de stadstuin. De loft is voorzien van alle hedend authenticiteit van het gebouw. Door de grote raampartijen kan men ge de Vlaamse Ardennen. Via de algemene traphal krijgt men toegang to volgt: afzonderlijke inkomhal, open leefruimte met eetplaats & geïnst aansluitende dressing, badkamer met ligbad & douche, apart toilet, be afgesloten terras. De loft wordt verkocht exclusief dubbele ondergror kopen voor 15.000 euro). Verder werd de loft uitgerust met een mode op gas, conforme elektrische installatie, dubbele beglazing etc. De sm houten jaloezieën blijven hangen in de loft. Kortom, een instapklare lo elementen voorzien van alle hedendaagse comfort op een zeer goede

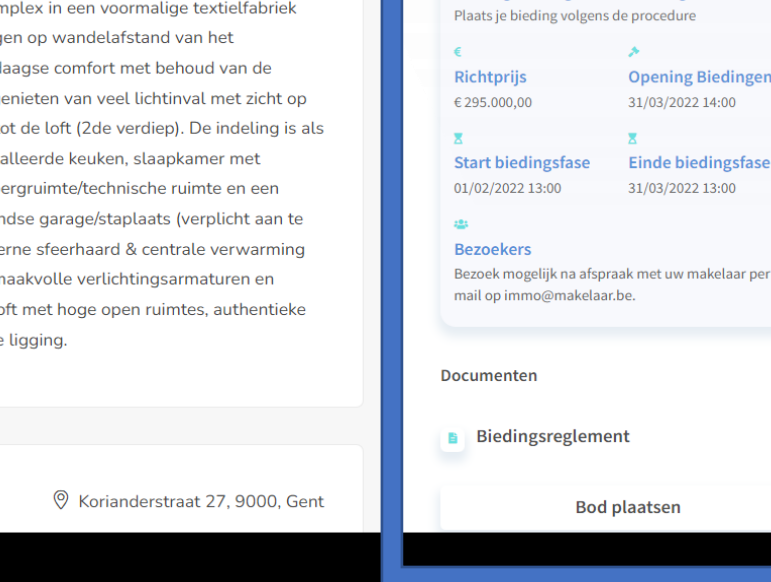

**Bieding** 

aangeboden door smartbid

Bieding onder gesloten omslag

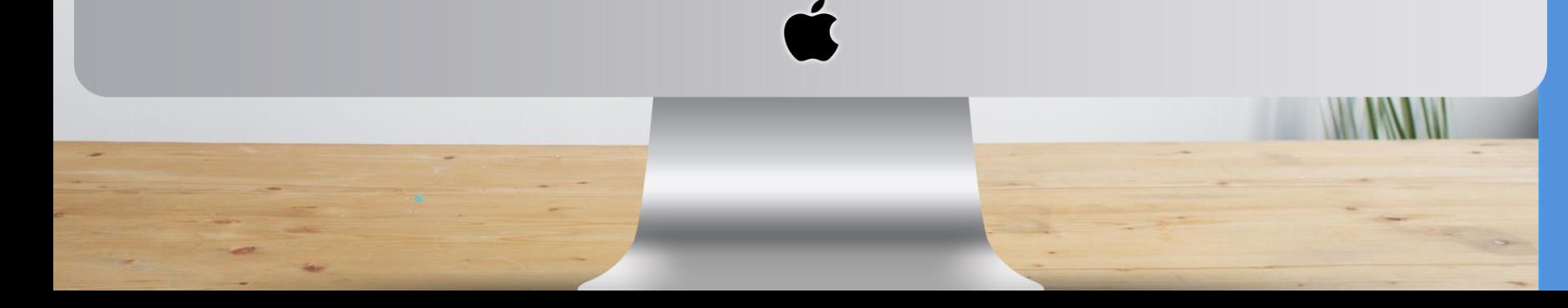

## **Bieder uitnodigen**

### **Via RealSmart**

- Knop '*Bieder uitnodigen*'
- Bericht personaliseren
- E-mail verzenden

## **Via SmartBid link**

- Knop '*Bieder uitnodigen'*
- Link onderaan kopiëren
- Deel via eigen kanaal naar keuze

### **Via widget**

- Toevoegen door jouw webbouwer
- Zichtbaar op pandfiche
- Technisch stappenplan webbouwer: [https://widget.smartbid.be](https://widget.smartbid.be/)

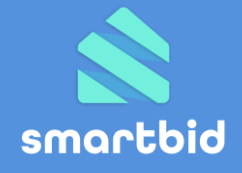

# 5. Bod uitbrengen

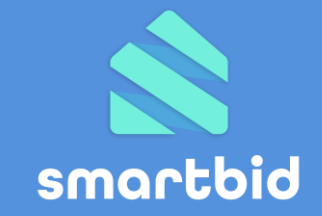

# **Bieder brengt een bod uit binnen de biedingstermijn**

- Authenticatie via eID of itsme
- Invoeren bod, partijen, opschortende voorwaarden…
- Bevestigingsrapport per e-mail

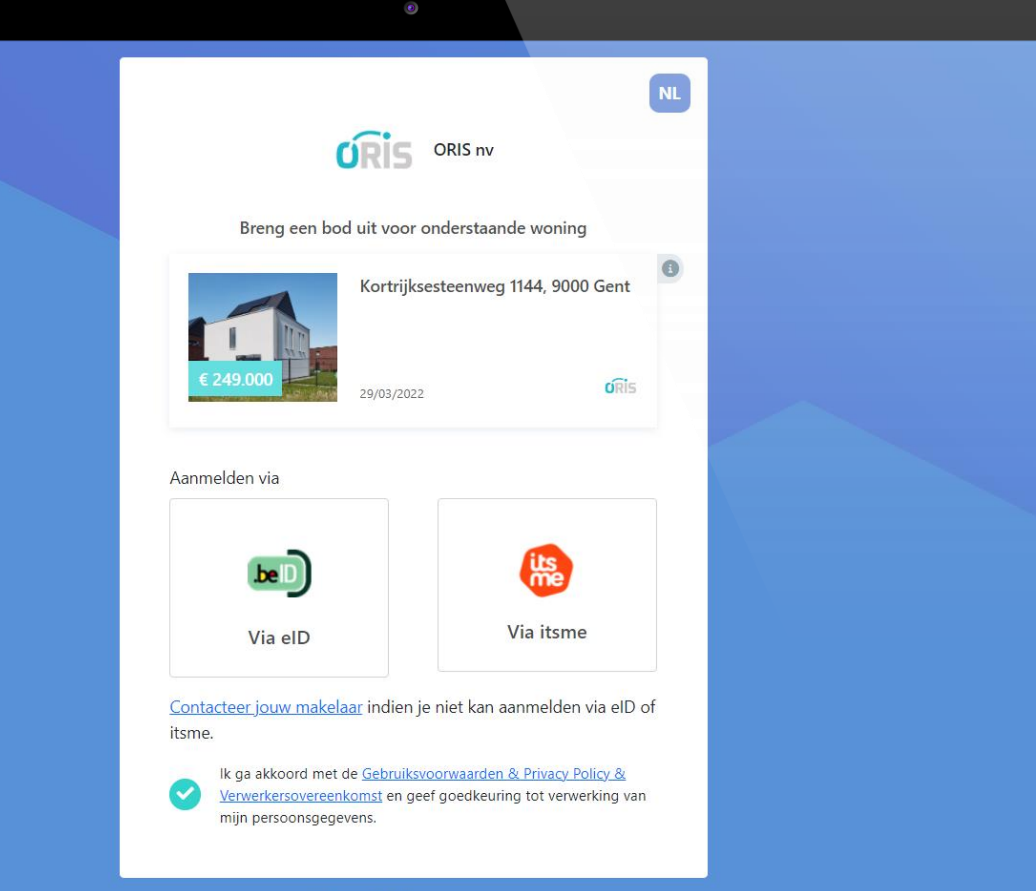

## **SmartBid biedingsprocedure**

- Naam & logo makelaar
- Biedingsdetails
- Foto & adres object

## **Aanmelden**

• eID of itsme

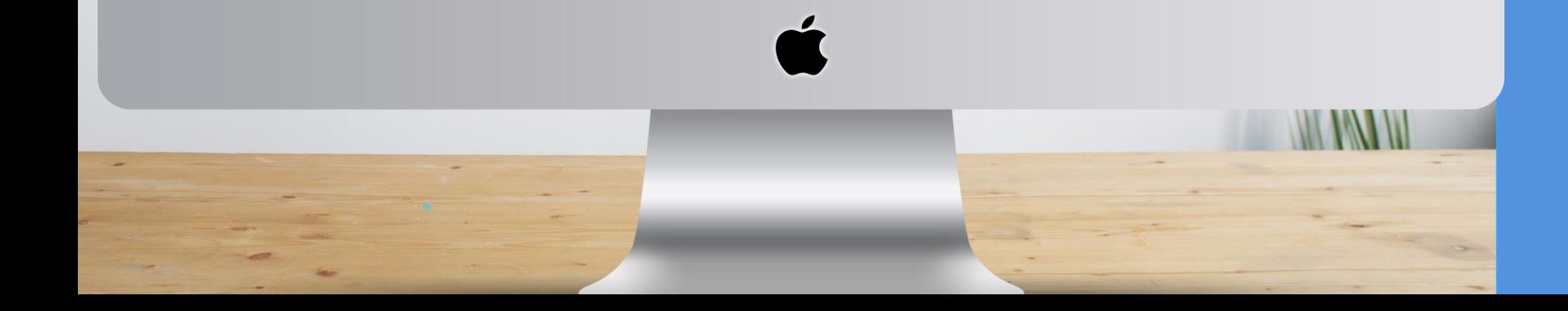

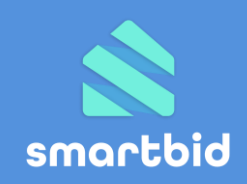

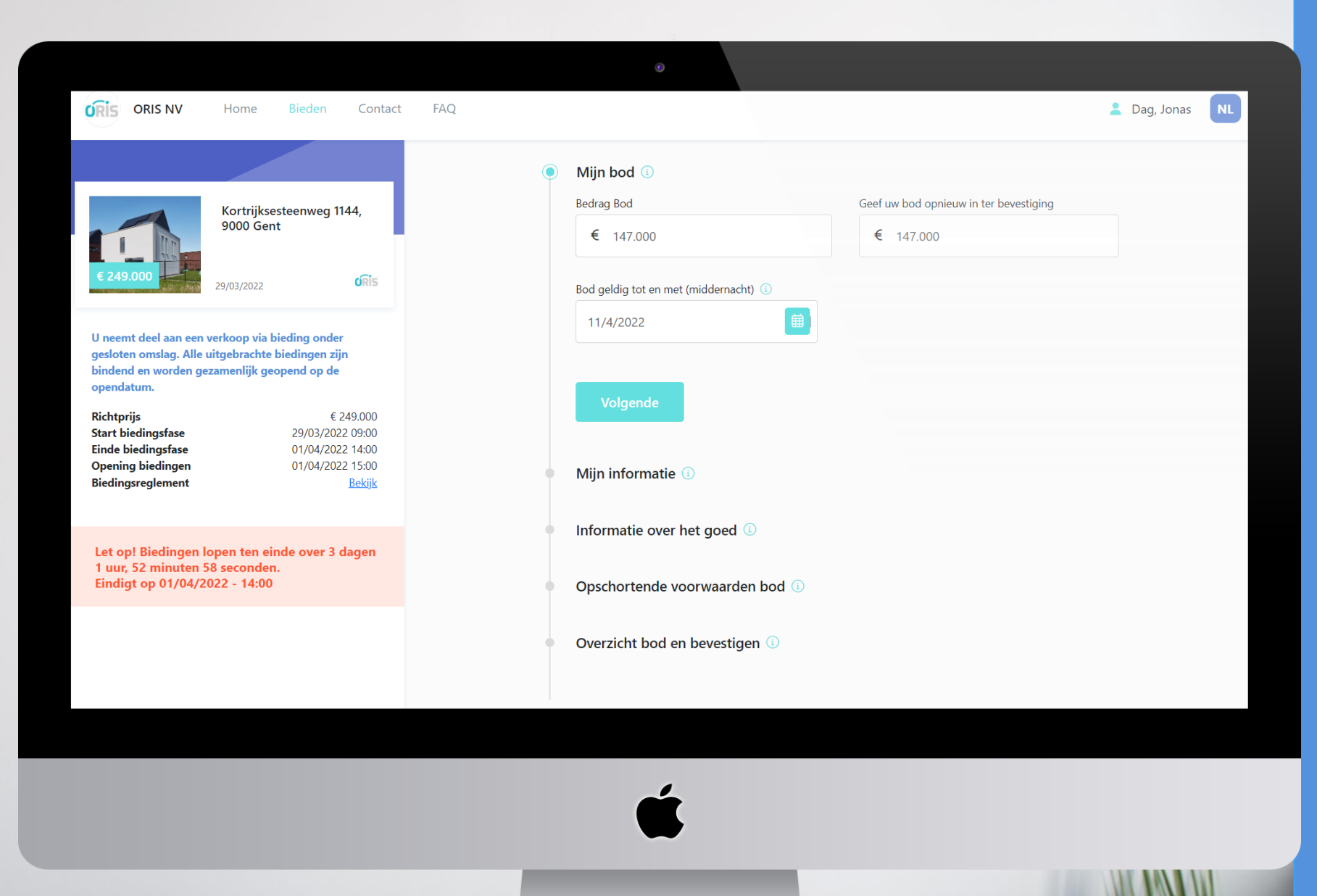

## **SmartBid biedingsprocedure**

- Naam & logo makelaar
- Biedingsdetails
- Foto & adres object

## **Aanmelden**

• eID of itsme

## **Bod aanmaken**

• Bod

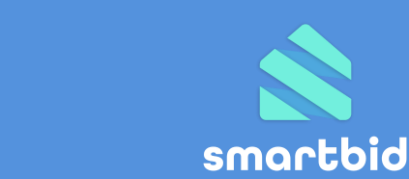

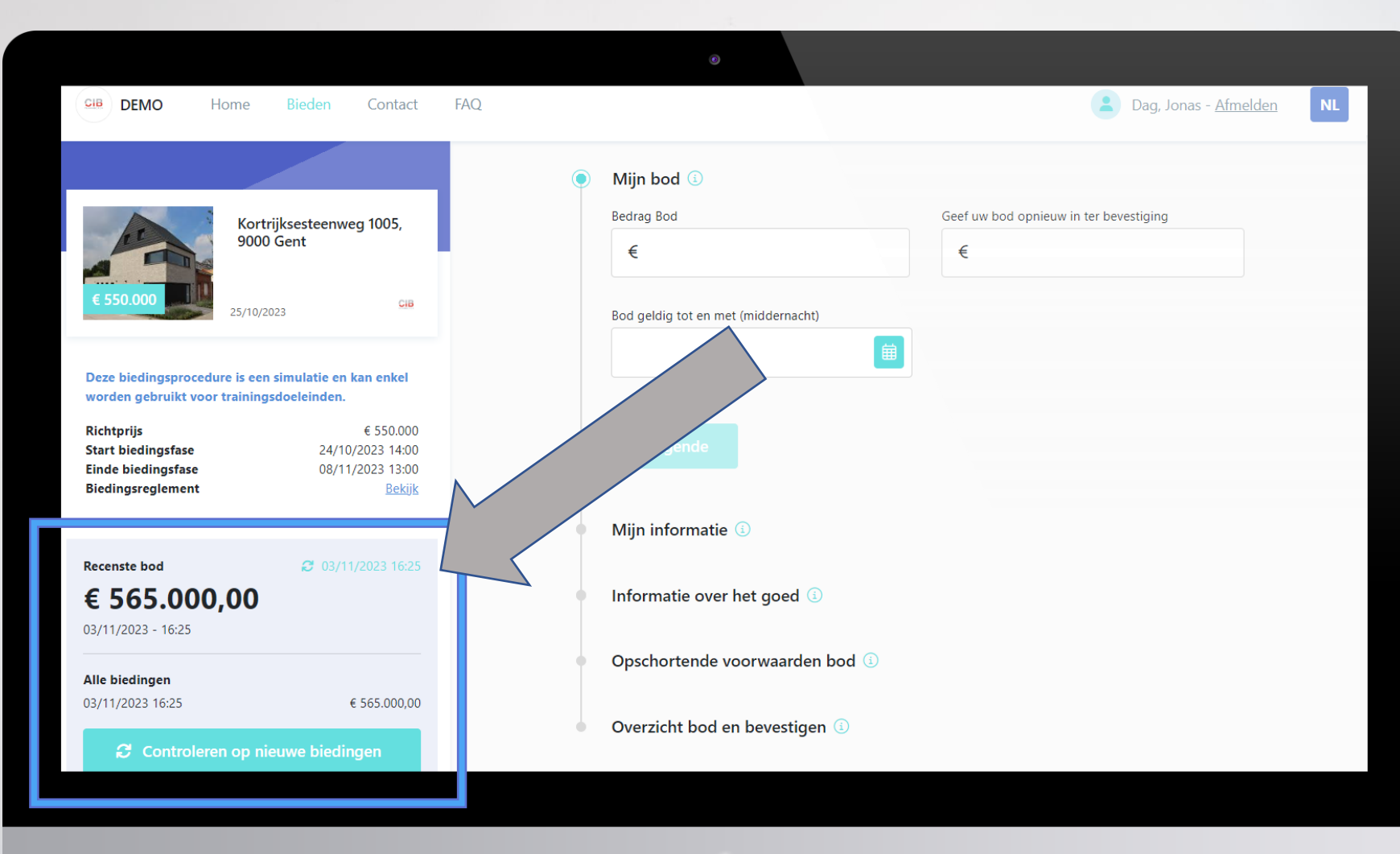

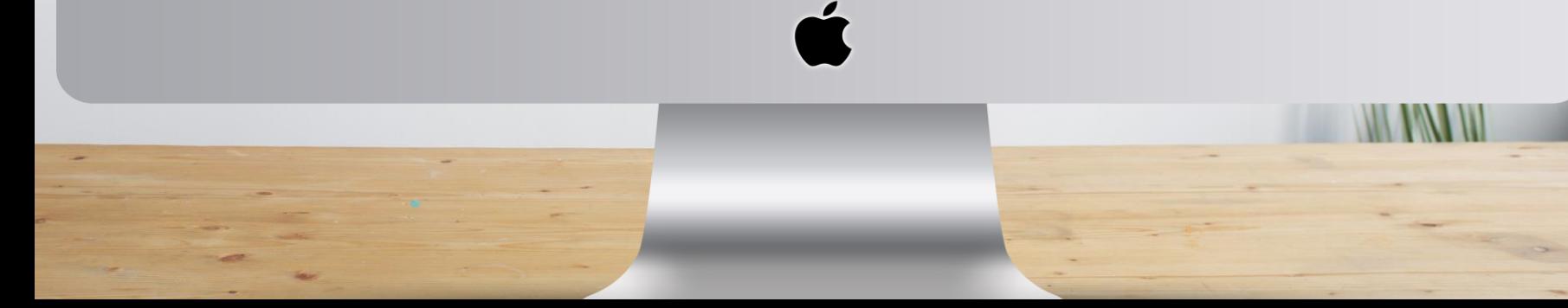

## **Variant: Online zichtbare bieding**

- ✓ Volg alle biedingen realtime op!
- $\checkmark$  Zowel als bieder als makelaar

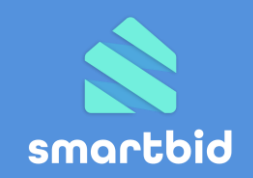

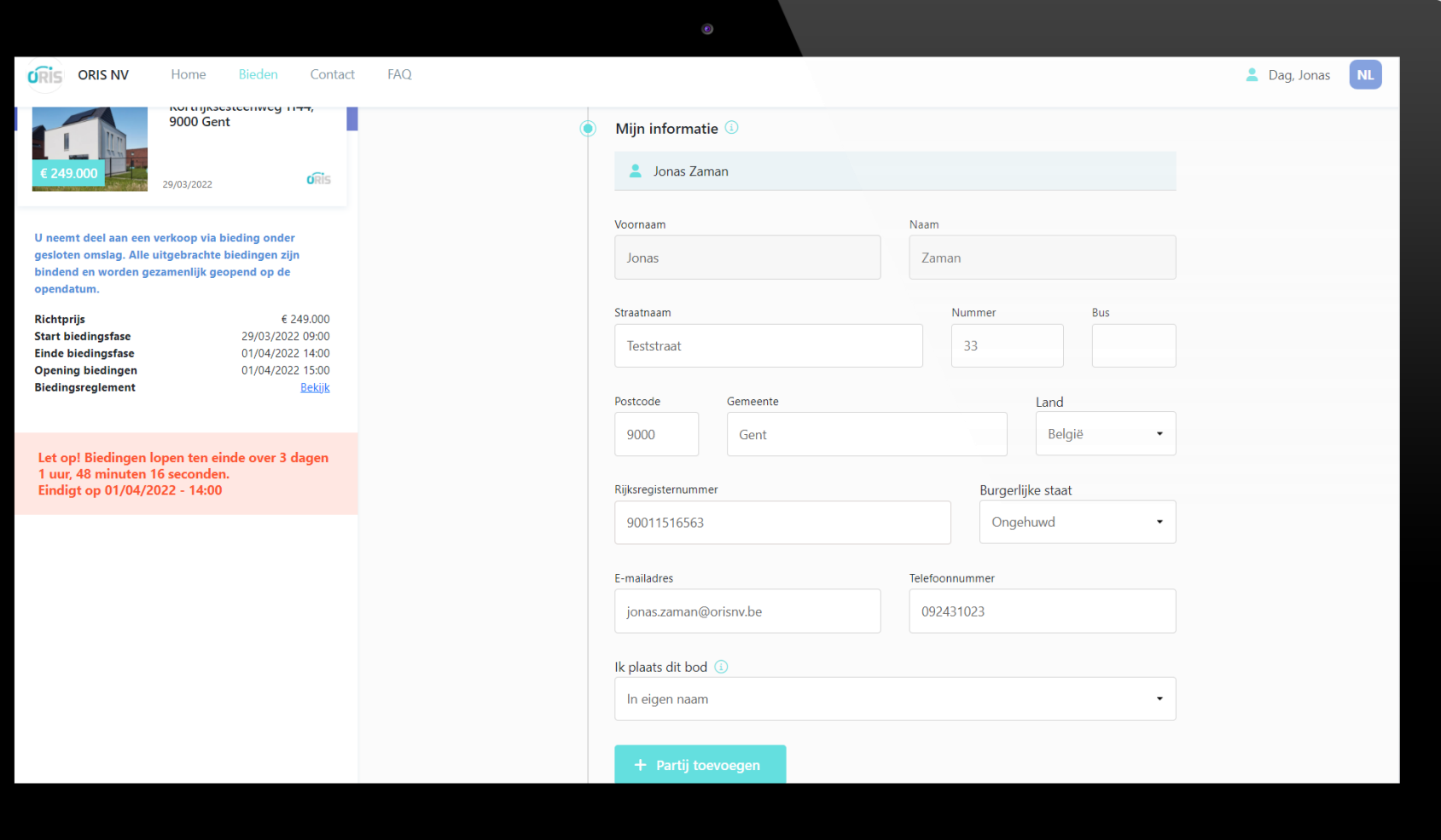

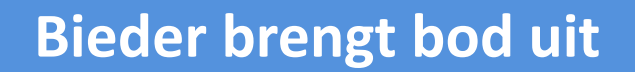

## **SmartBid biedingsprocedure**

- Naam & logo makelaar
- Biedingsdetails
- Foto & adres object

## **Aanmelden**

• eID of itsme

## **Bod aanmaken**

- Bod
- Informatie partijen

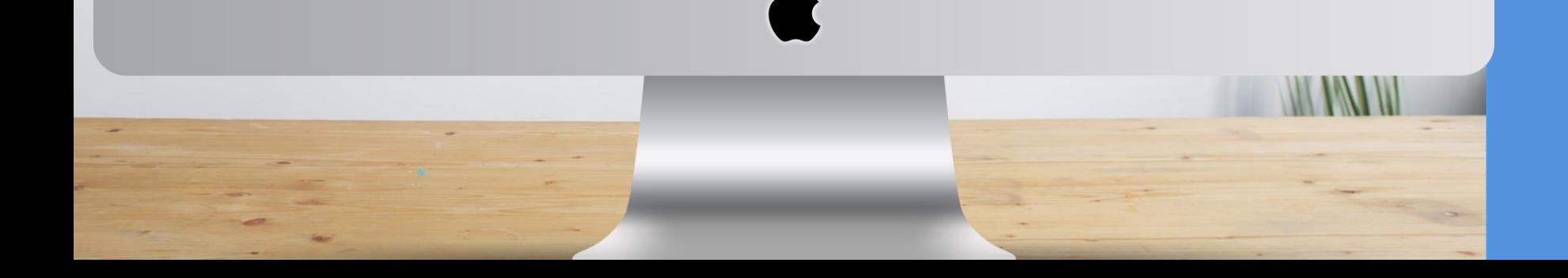

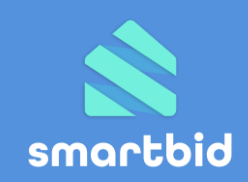

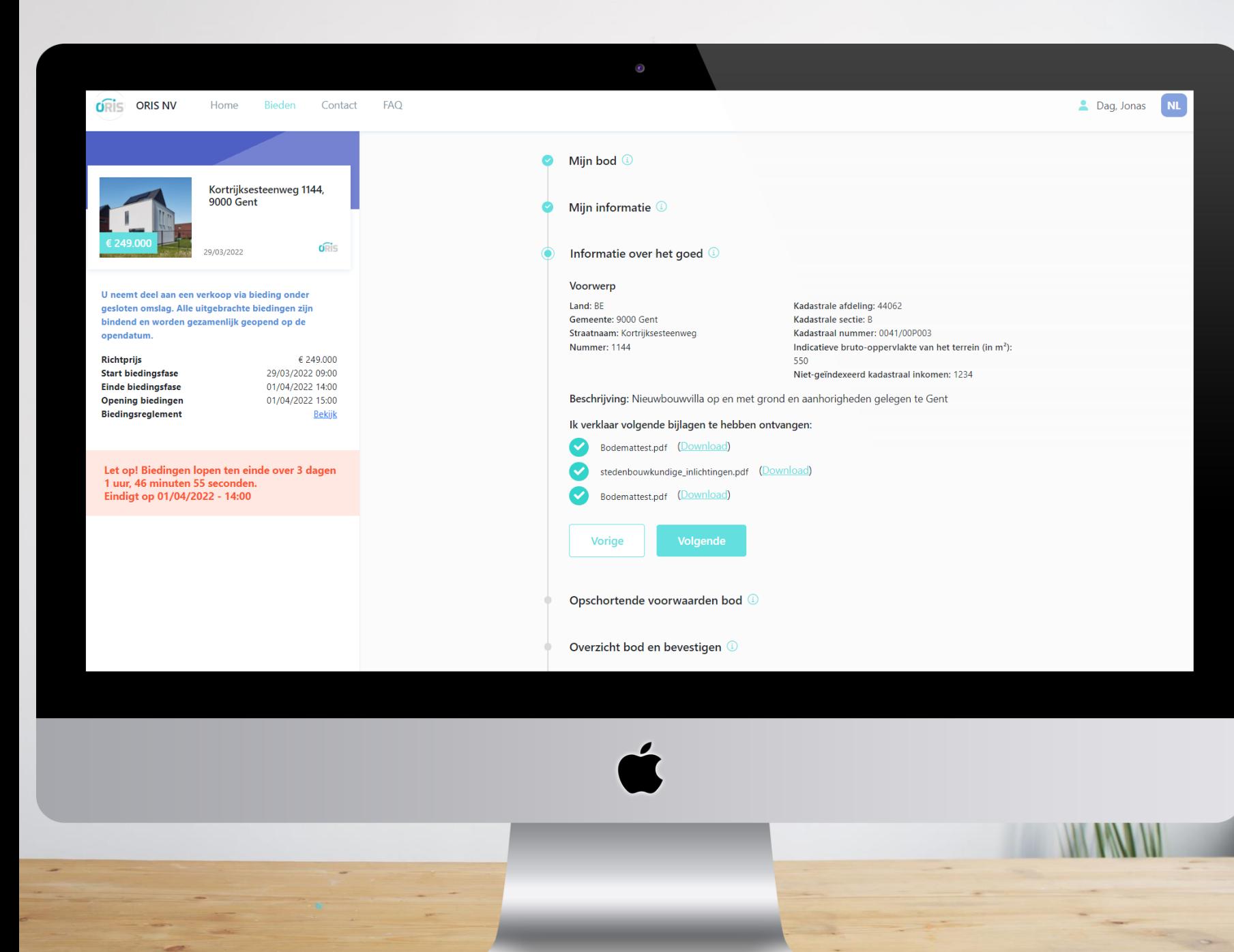

## **SmartBid biedingsprocedure**

- Naam & logo makelaar
- Biedingsdetails
- Foto & adres object

## **Aanmelden**

• eID of itsme

### **Bod aanmaken**

- Bod
- Informatie partijen
- Voorwerp en documenten aanvaarden

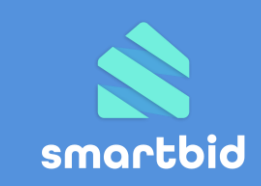

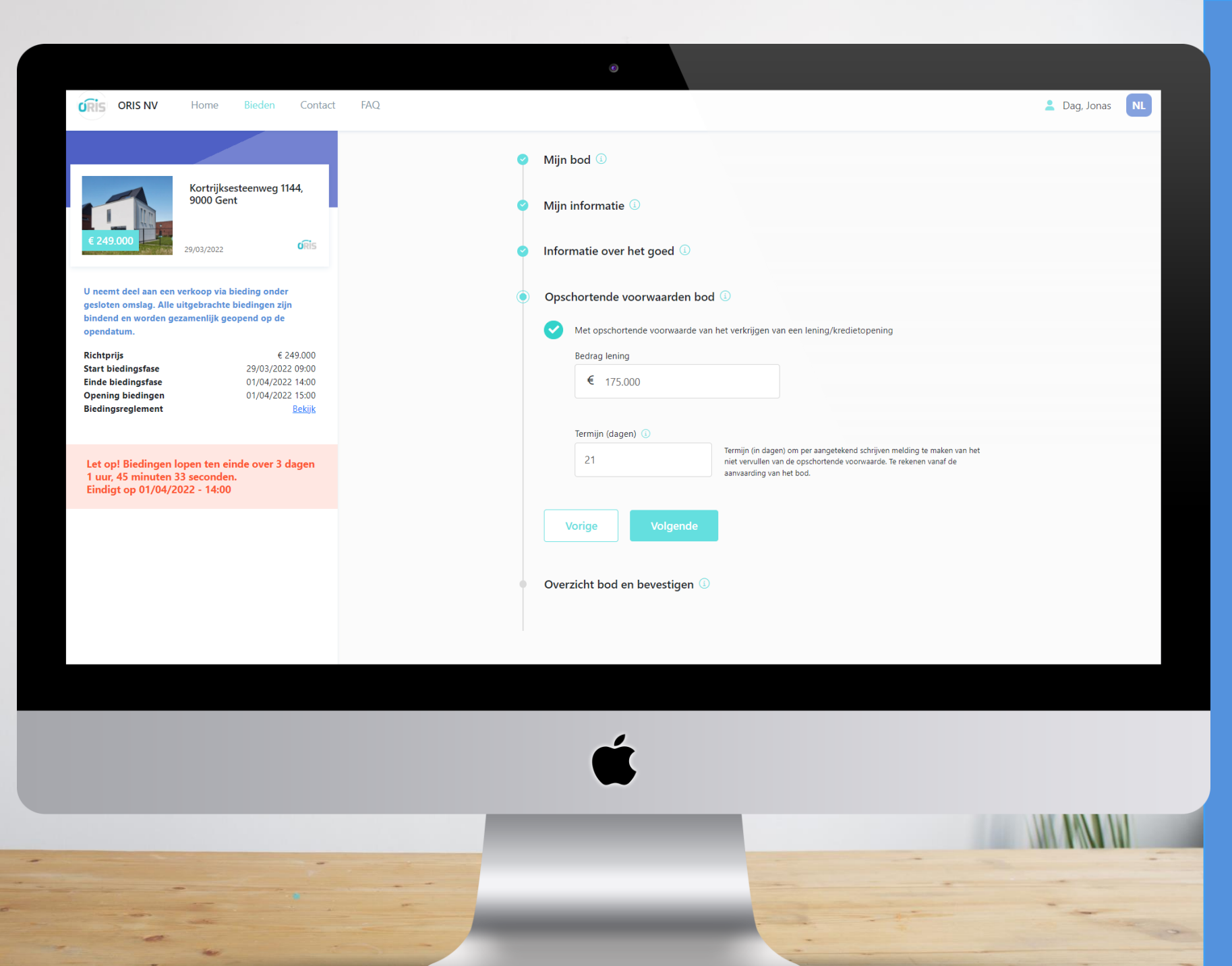

## **SmartBid biedingsprocedure**

- Naam & logo makelaar
- Biedingsdetails
- Foto & adres object

## **Aanmelden**

• eID of itsme

## **Bod aanmaken**

- Bod
- Informatie partijen
- Voorwerp en documenten aanvaarden
- Opschortende voorwaarden (i.v.t.)

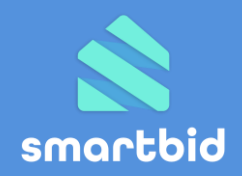

**Richtprijs Start biedingsfase Einde biedingsfase Opening biedingen Biedingsreglement** 

> Let op! Biedingen lopen ten einde over 3 dagen 1 uur, 43 minuten 50 seconden. Eindigt op 01/04/2022 - 14:00

€ 249,000

**Bekiik** 

29/03/2022 09:00

01/04/2022 14:00

01/04/2022 15:00

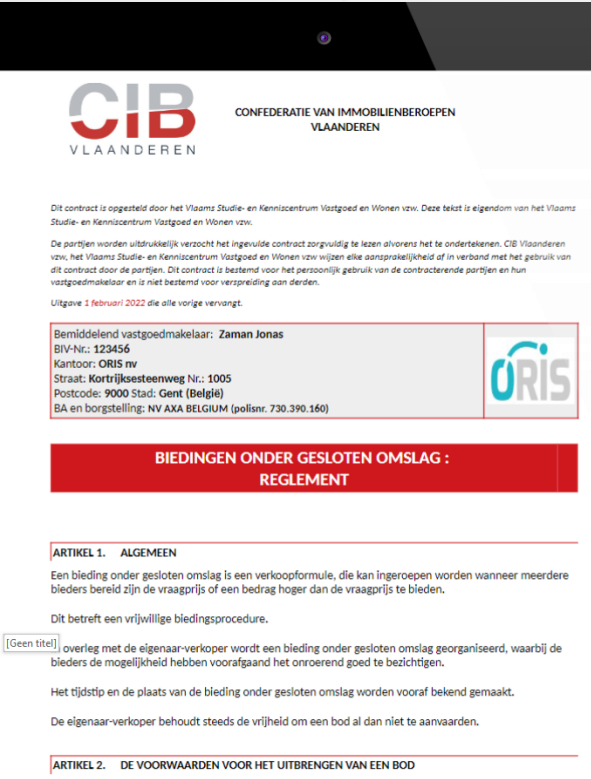

041/00P003

egen te Gent

ervlakte van het terrein (in m<sup>2</sup>):

straal inkomen: € 1.234

Zowel meerderjarige natuurlijke personen die handelingsbekwaam zijn als rechtsgeldig vertegenwoordigde rechtspersonen kunnen een geldig bod onder gesloten omslag uitbrengen.

Ik heb het biedingsreglement gelezen en verklaar me akkoord met de inhoud.

**Bod indienen** 

Annuleren

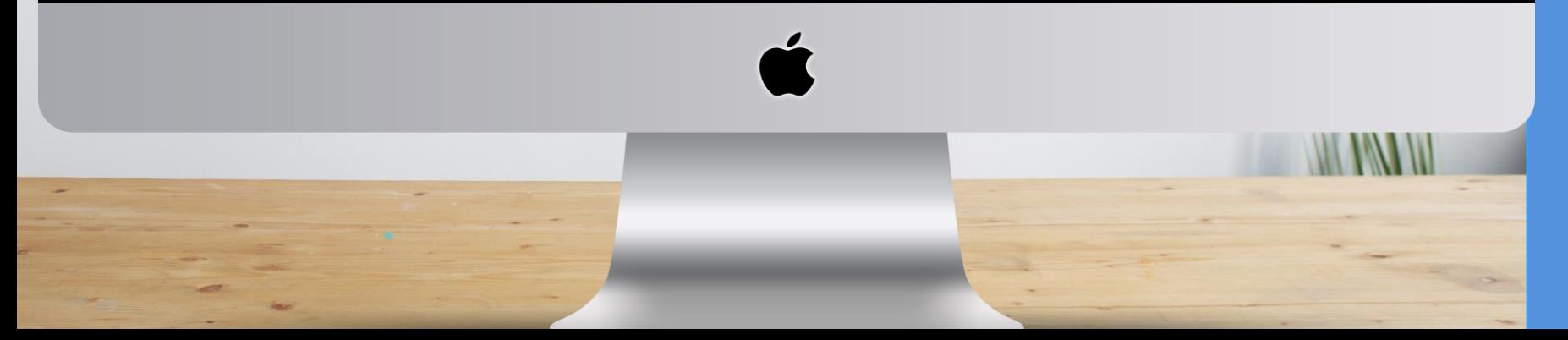

**Bieder brengt bod uit**

## **SmartBid biedingsprocedure**

- Naam & logo makelaar
- **Biedingsdetails**
- Foto & adres object

### **Aanmelden**

• eID of itsme

### **Bod aanmaken**

- Bod
- Informatie partijen
- Voorwerp en documenten aanvaarden
- Opschortende voorwaarden  $(i.v.t.)$
- Bevestigen bod & reglement

**Bieder ontvangt hierna nog een bevestigingsrapport per mail**

smartbid

# 6. Biedingen behandelen

# **Vóór einde biedingsperiode**

- Notificatie bij nieuw bod
- Beperkte gegevens raadplegen

# **Na einde biedingsperiode**

- Alle gegevens bod bekijken
- Bodafschrift downloaden & bespreken met verkoper

smartbid

• Biedingen aanvaarden / weigeren

# **Optioneel: nieuwe biedingsronde organiseren**

#### **KE** RealSmart

 $\leftarrow$  Terug

#### Kortrijksesteenweg 1144, 9000 Gent, BE

Capakey: 44062B0041/00P003 Sales verantwoordelijke: Jonas Zaman Administratief beheerder: Jonas Zaman Kantoor: ORIS Extra omschrijving: 123456 Extra

/erkoopdossier (SmartBid-1)

Huidige biedingsprocedure

Voorgaande biedingsprocedure(s)

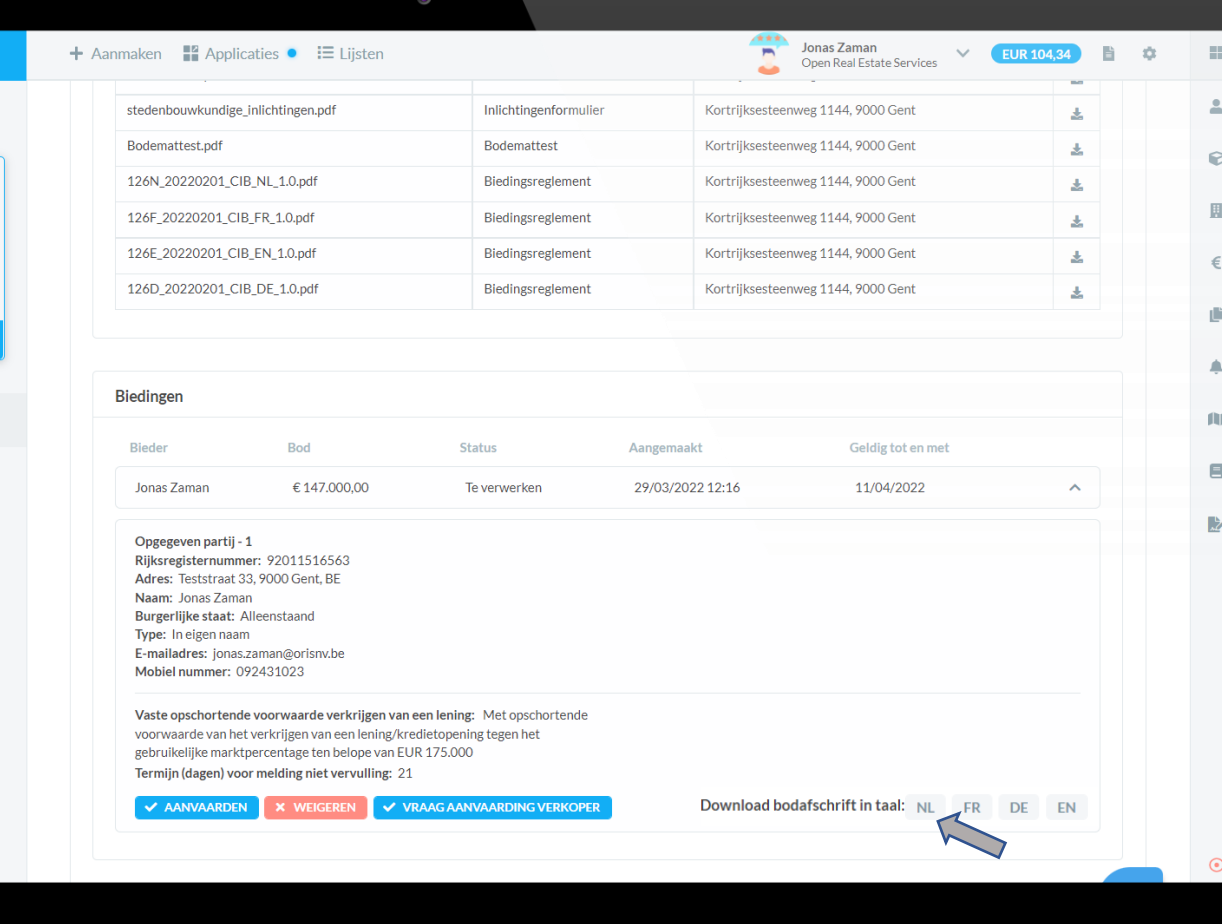

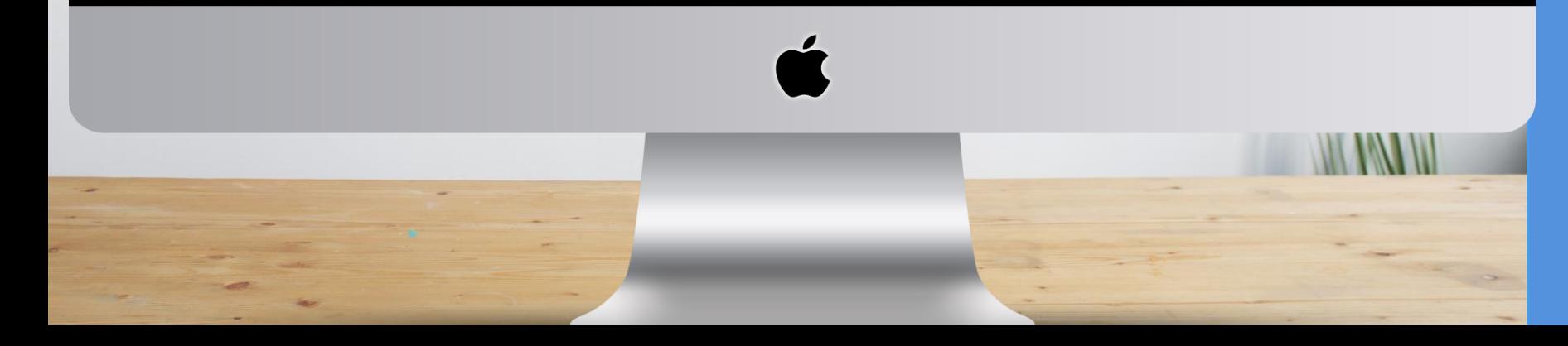

# **Biedingen behandelen**

**Bieding onder gesloten omslag: Biedingen gaan open!**  Vanaf opendatum biedingen is bedrag & opschortende vw. zichtbaar

**Online zichtbaar bieden & digitaal bod plaatsen: Biedingen zjin reeds zichtbaar!** 

## **Biedingen bespreken met verkoper**

• Downloaden/afdrukken bodafschrift in pdf

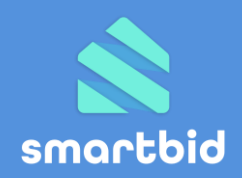

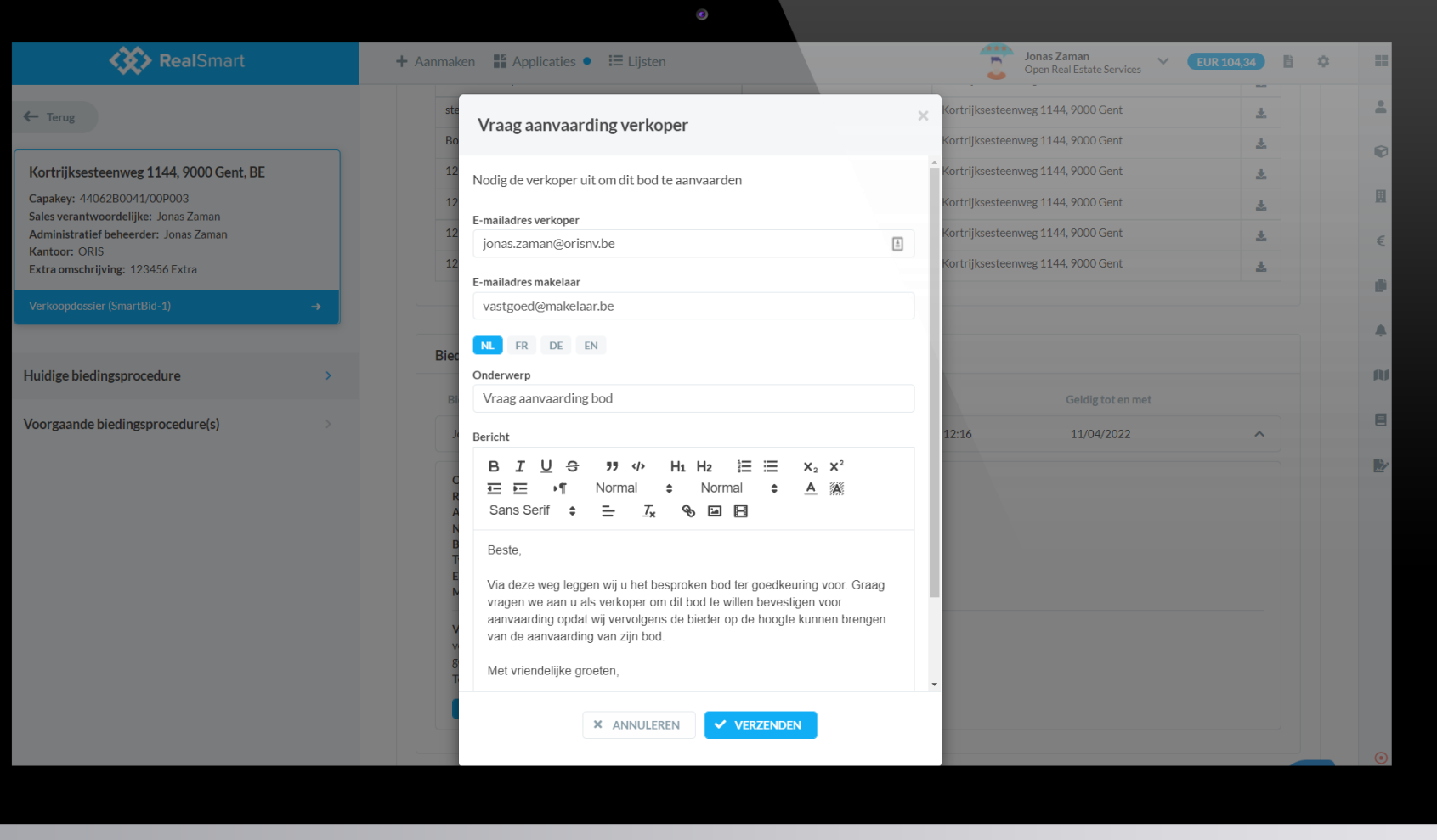

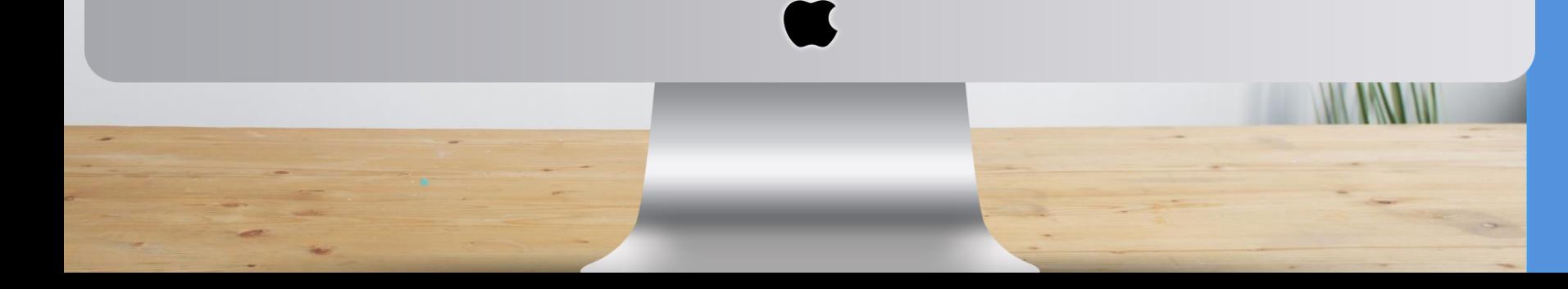

# **Biedingen behandelen**

## **Biedingen bespreken met verkoper**

• Downloaden/afdrukken bodafschrift in pdf

## **Aanvaarding verkoper**

- Tekenen bodafschrift Of
- Vraag aanvaarding via SmartBid

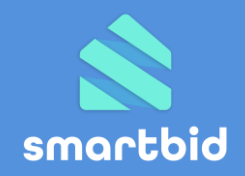

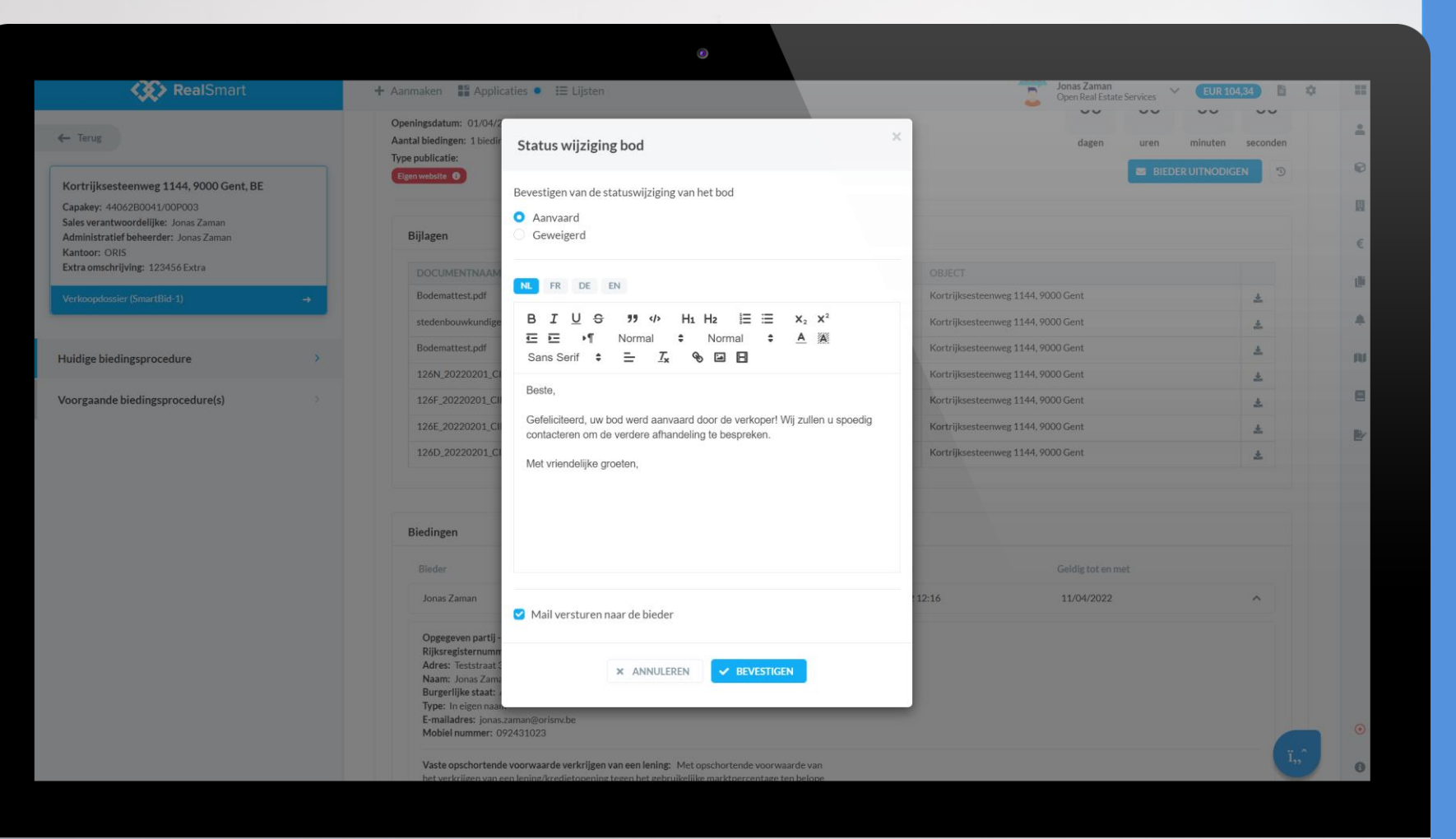

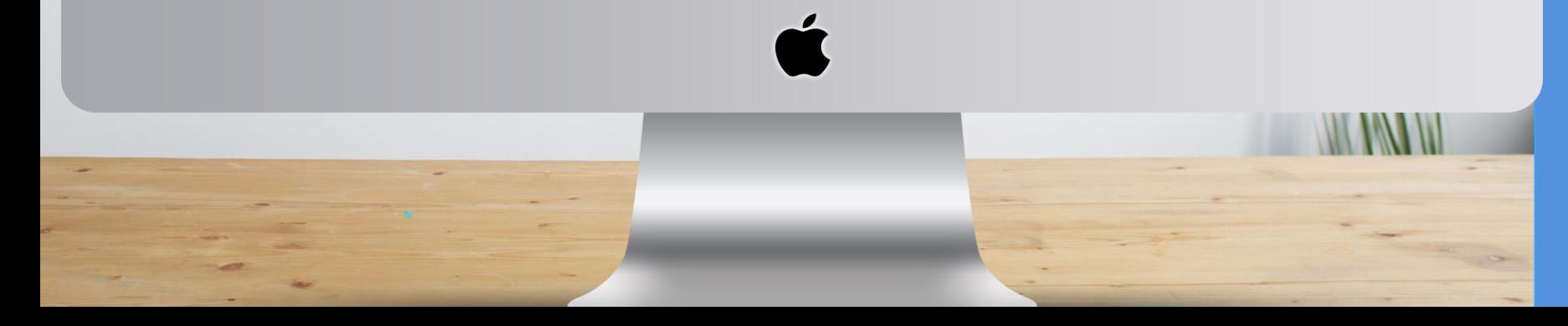

# **Biedingen behandelen**

## **Biedingen gaan open!**

• Vanaf opendatum biedingen is bedrag & opschortende vw. zichtbaar

## **Biedingen bespreken met verkoper**

• Downloaden/afdrukken bodafschrift in pdf

## **Aanvaarding verkoper**

• Tekenen bodafschrift

Of

• Vraag aanvaarding via SmartBid

## **Aanvaarding bod communiceren**

• Communiceer aanvaarding naar bieder

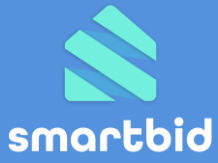

# 7. Ondersteuning

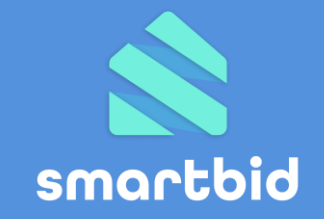

# **Widget integratie:**

Bezorg jouw aanvraag en de documentatie [\(widget.smartbid.be\)](https://widget.smartbid.be/) aan jouw websitebouwer en plaats onze mailbox in cc ter opvolging (support@smartbid.be)

**Nog vragen?** Spreek jouw **ledenconsulent** aan! Of contacteer ons via **support@smartbid.be**